# **TECHNOLOGICAL INNOVATION AND COOPERATION FOR FOREIGN INFORMATION ACCESS (TICFIA)**

CFDA NUMBER: 84.337

*IEPS REPORTING SYSTEM PROPOSED SCREENS*

ATTACHMENT B: IEPS REPORTING SYSTEM PROPOSED SCREENS

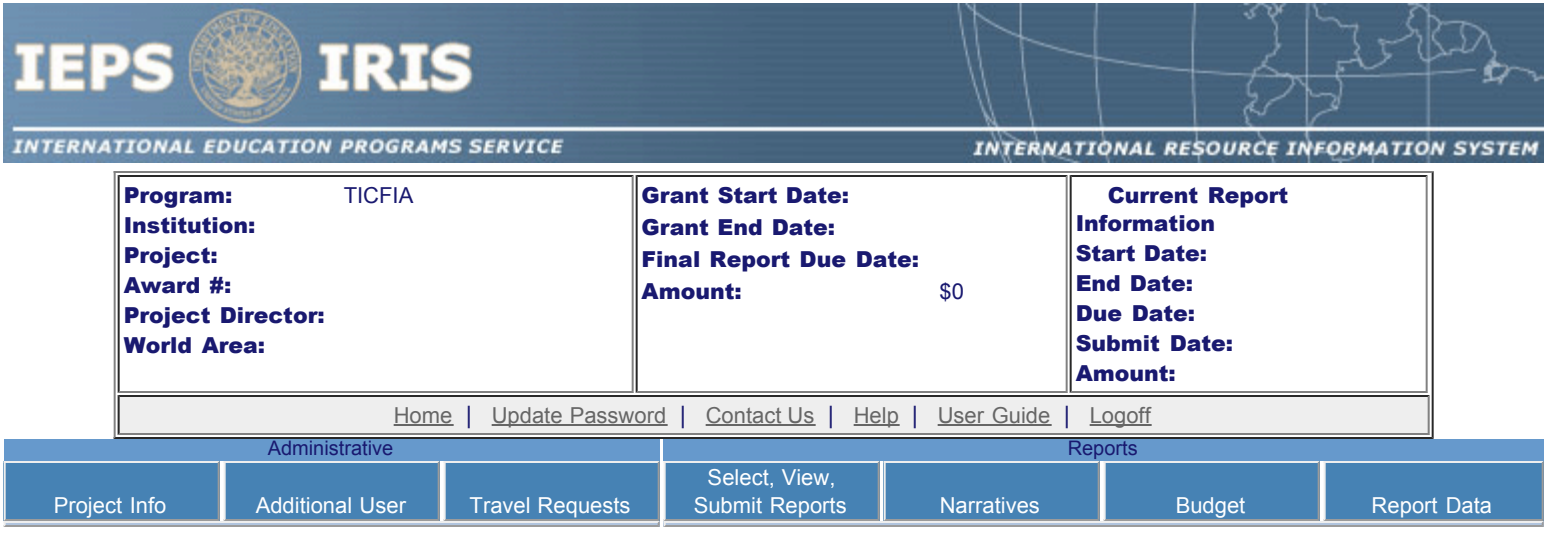

Please change your password to something other than your award number.

# Update Password

To change your password, enter your current password and the new password. Enter the new password again to confirm. Then click "Update."

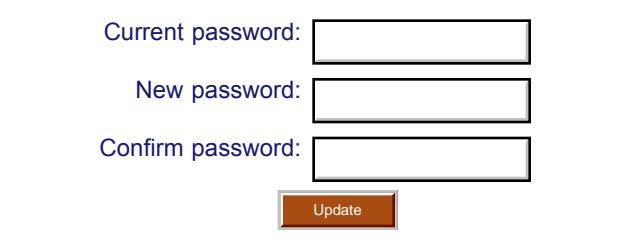

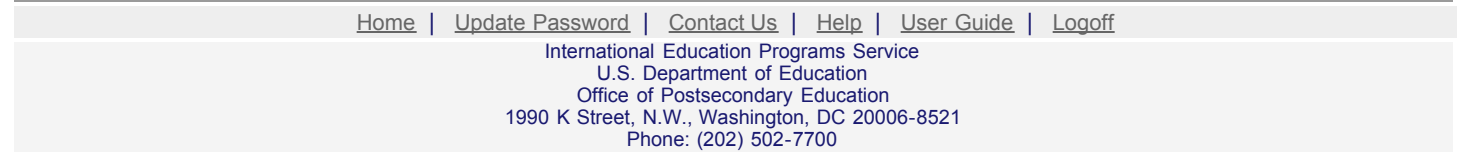

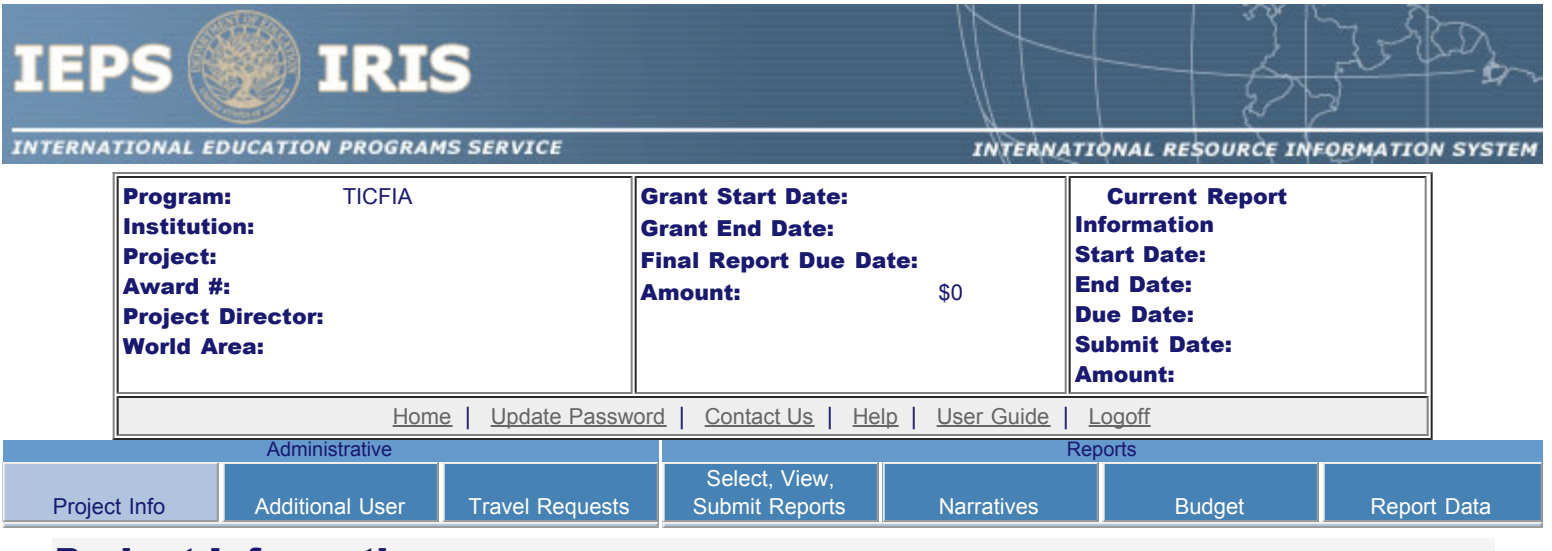

### Project Information

Review and edit the project information and contact information for the project director. If you need to change the name or email of your project director, contact your program officer for instructions. Enter your abstract and select the languages, disciplines, countries, and subject areas relevant to your project.

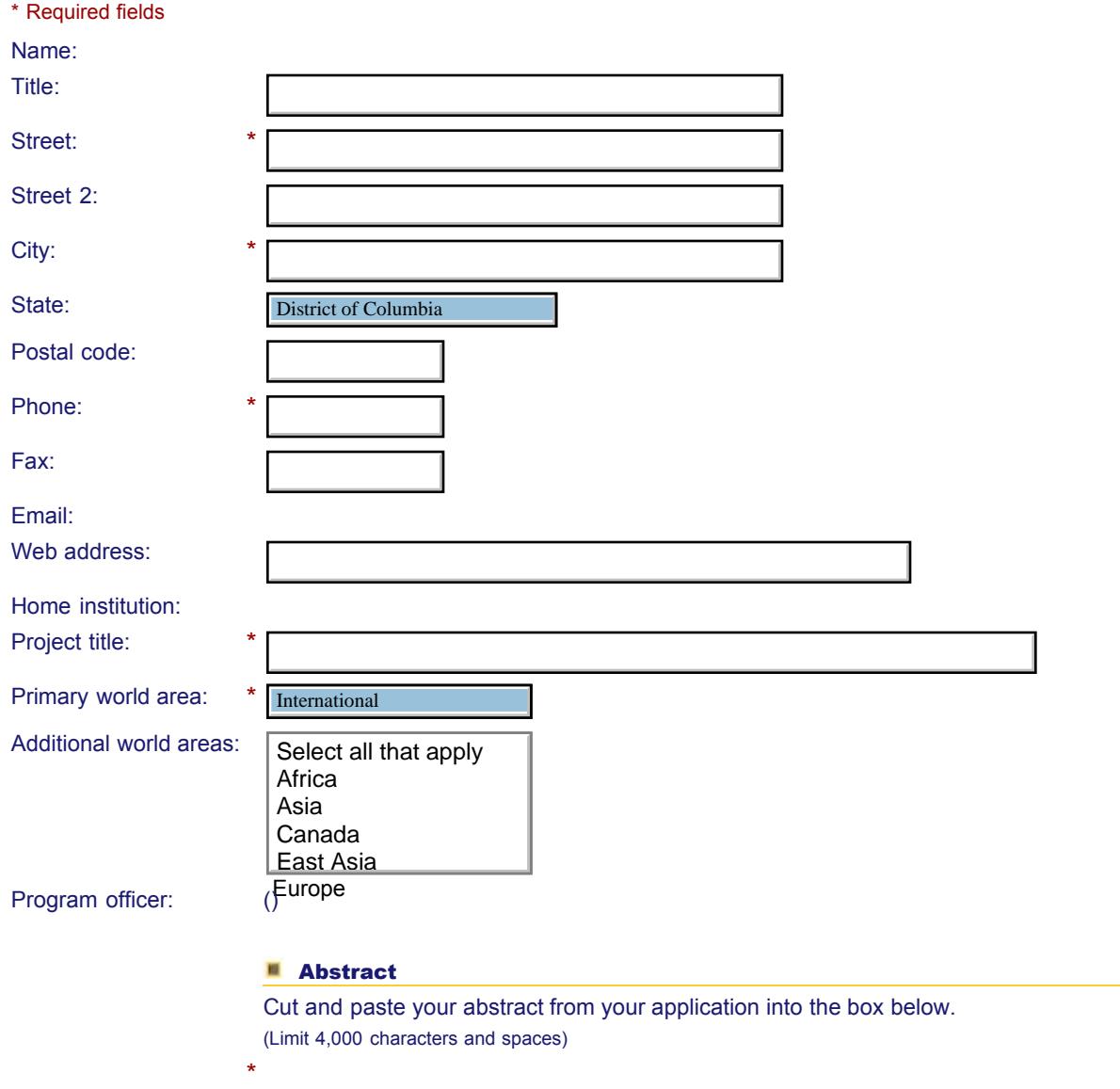

Select all of the languages, countries, disciplines, and subject areas that apply to the project from the dropdowns below. Any entries already selected are displayed first.

**Languages \*** 

Please select no more than 15 of the languages most relevant to your project. (for multiple selections, hold down "ctrl" or "apple" key and click.)

Select all that apply Select all that apply Abron Abron Achinese (Achenese) Achinese (Achenese) Acholi Acholi Afar Afar Afrikaans Afrikaans Aja-Gbe Aja-Gbe Akan Akan Akkadian Akkadian Albanian Albanian Allemannisch

#### **Countries** \*

Please select no more than 15 of the countries most relevant to your project's focus.

(for multiple selections, hold down "ctrl" or "apple" key and click. You are only allowed up to 15 selections.)

Select all that apply Select all that apply United States of America United States of America Afghanistan Afghanistan Albania Albania Algeria Algeria American Samoa American Samoa Andorra Andorra Angola Angola Anguilla Anguilla Antigua and Barbuda Antigua and Barbuda

#### **Disciplines \***

Argentina

Please select no more than 15 items. (for multiple selections, hold down "ctrl" or "apple" key and click.)

Select all that apply Select all that apply Accounting Accounting Agriculture Agriculture Anthropology Anthropology Archaeology Archaeology Architecture/urban and regional planning Architecture/urban and regional planning Area studies Area studies Art/art history Art/art history Biological/life sciences Biological/life sciences Business administration and management Business administration and management

Communications

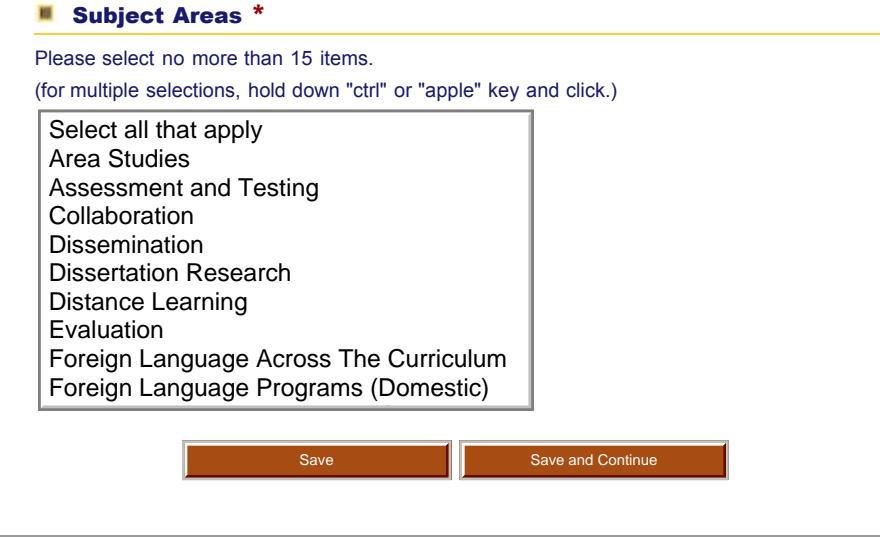

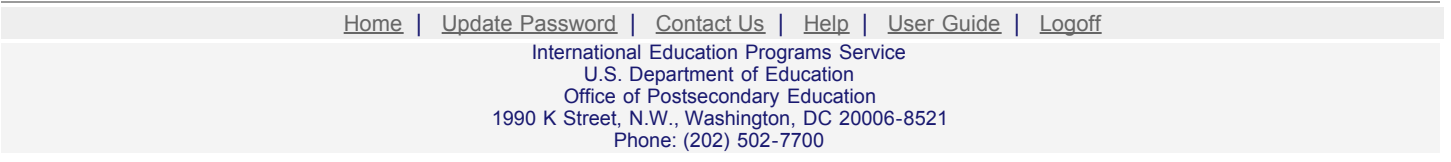

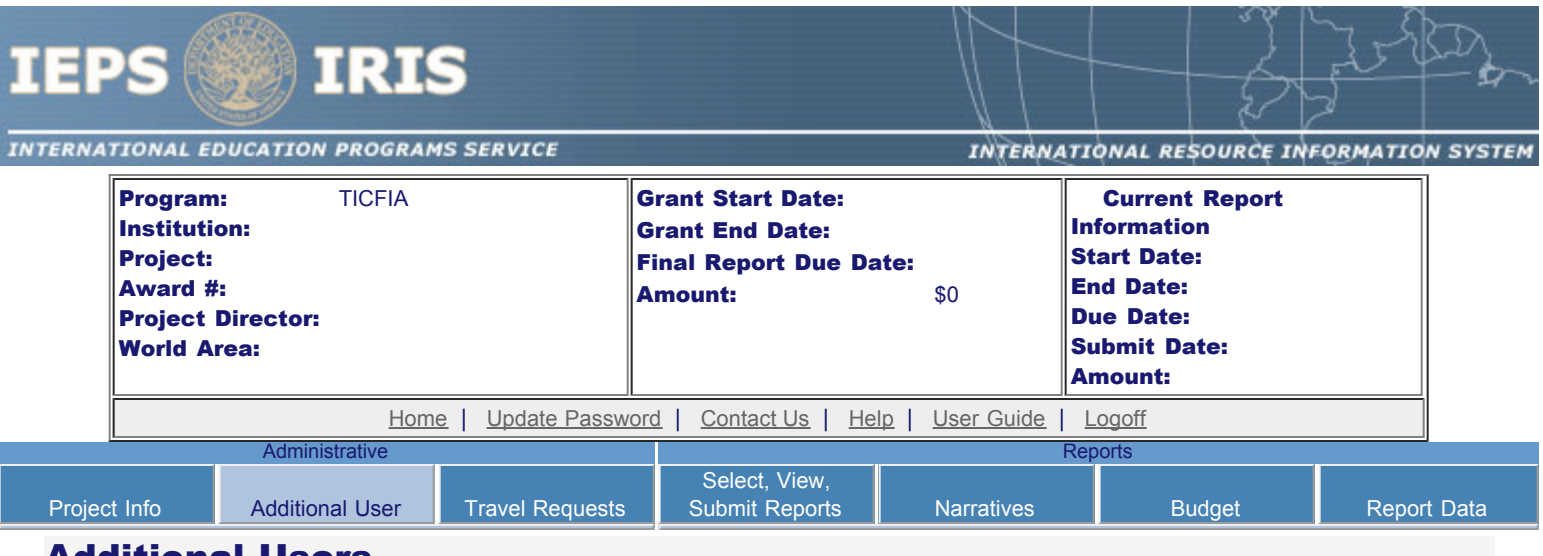

### Additional Users

To add a user with permission to edit reports for this project, click the add a user button. The system will email login information to each added user. The user will have access to all functionalities in IRIS except report submission which is restricted to the Project Director. If a user is no longer associated with the project, the Project Director must remove that user from IRIS. IEPS staff may not add or delete users from IRIS.

To update a user, click the Update link under Action To remove a user, click the Delete link under Action

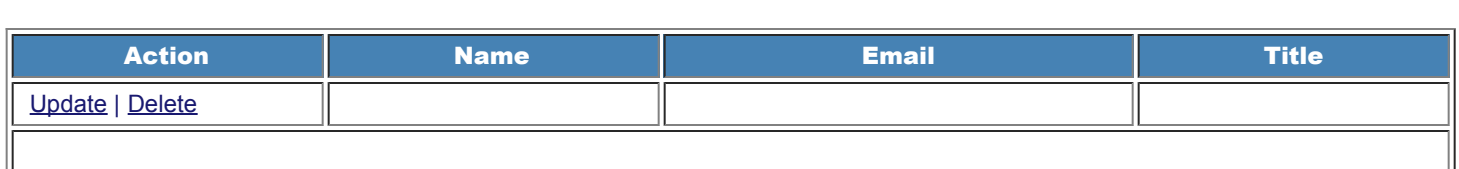

Home | Update Password | [Contact Us](http://iris.ed.gov/irisomb/ticfia/contact_us.cfm) | Help | User Guide | [Logoff](javascript:window.close();)

International Education Programs Service U.S. Department of Education Office of Postsecondary Education 1990 K Street, N.W., Washington, DC 20006-8521 Phone: (202) 502-7700

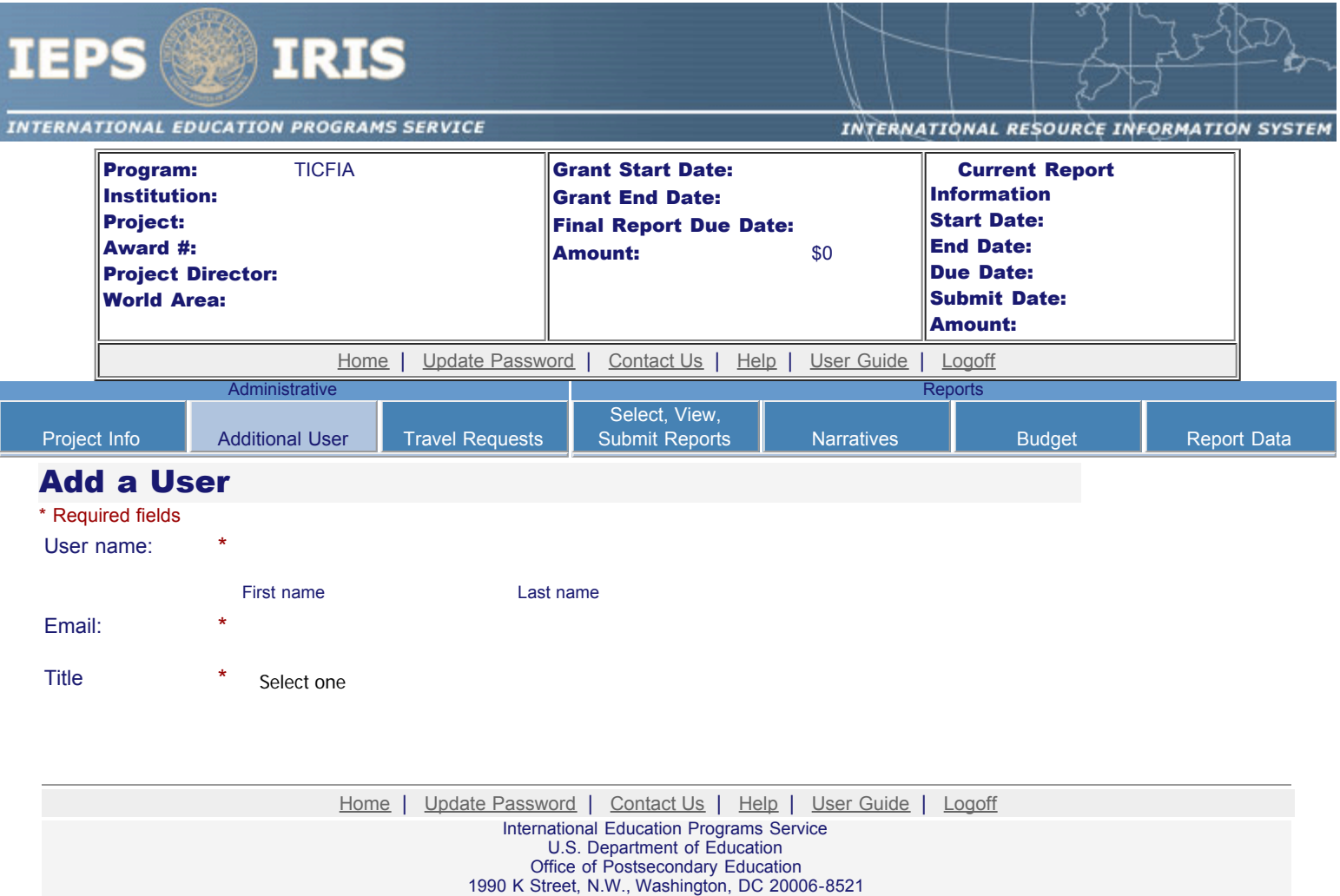

Phone: (202) 502-7700

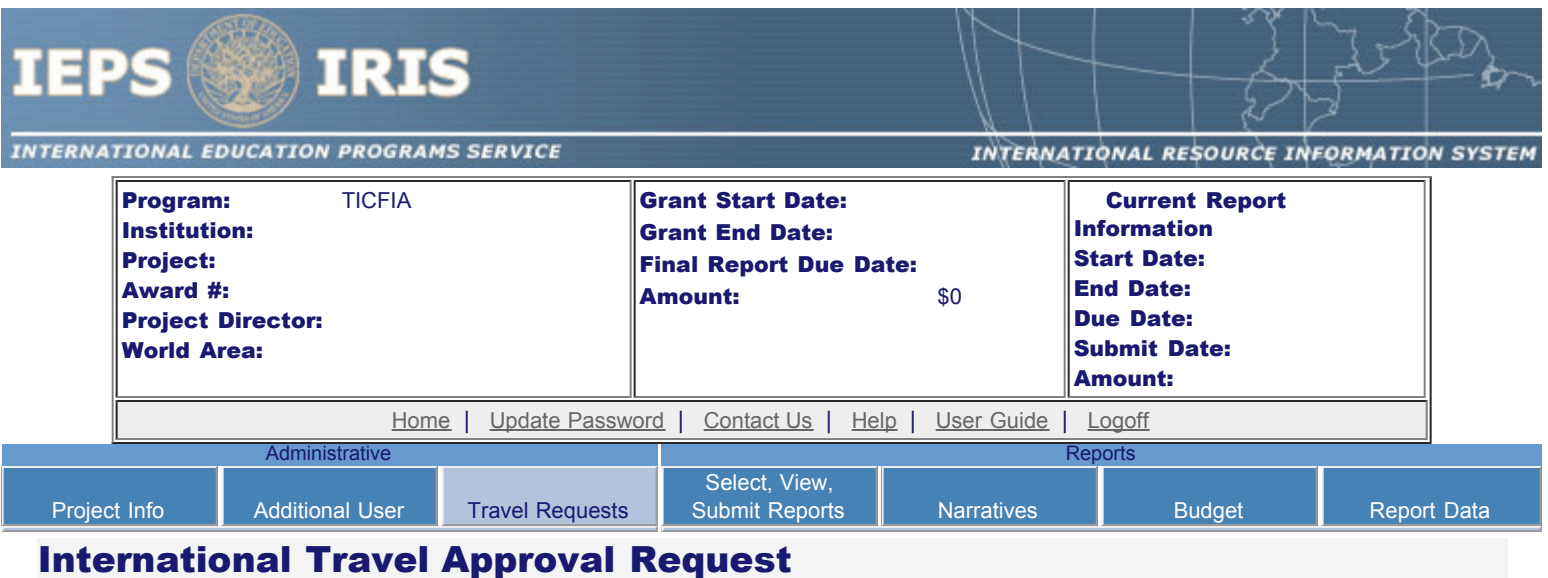

Create a Travel Approval Request (TAR) for each grant-funded participant who is traveling to or from the U.S.

- To add a TAR, click the "Add a Travel Approval Request" button.
- Your TARs are listed below.
- To view or edit a TAR, click "Update."
- To remove a TAR, click "Delete."
- For travel to the U.S., only international travel costs need to be approved.
- After entering a TAR, click the "Submit to IEPS" button at the bottom of the page to submit it to IEPS.
- IRIS will notify your program officer by email when the TAR is submitted.
- Once the TAR is approved or disapproved, IRIS will send you an email with additional information from your program officer.
- Once the TAR has been approved by IEPS, it can be updated and resubmitted to IEPS for your program officer to reapprove.
- Note: If no grant funding was used to support travel to or from the U.S., do not create a TAR.

#### The TAR must be submitted to IEPS at least 30 days prior to the traveler's departure.

Add a Travel Approval Request

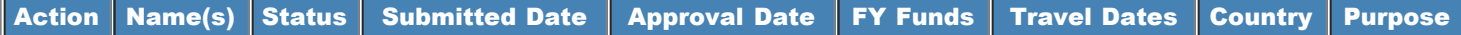

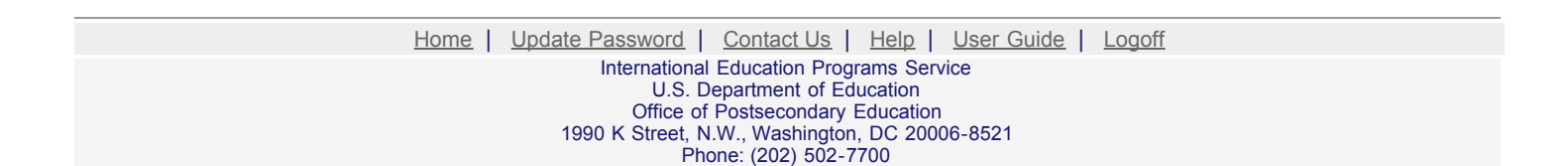

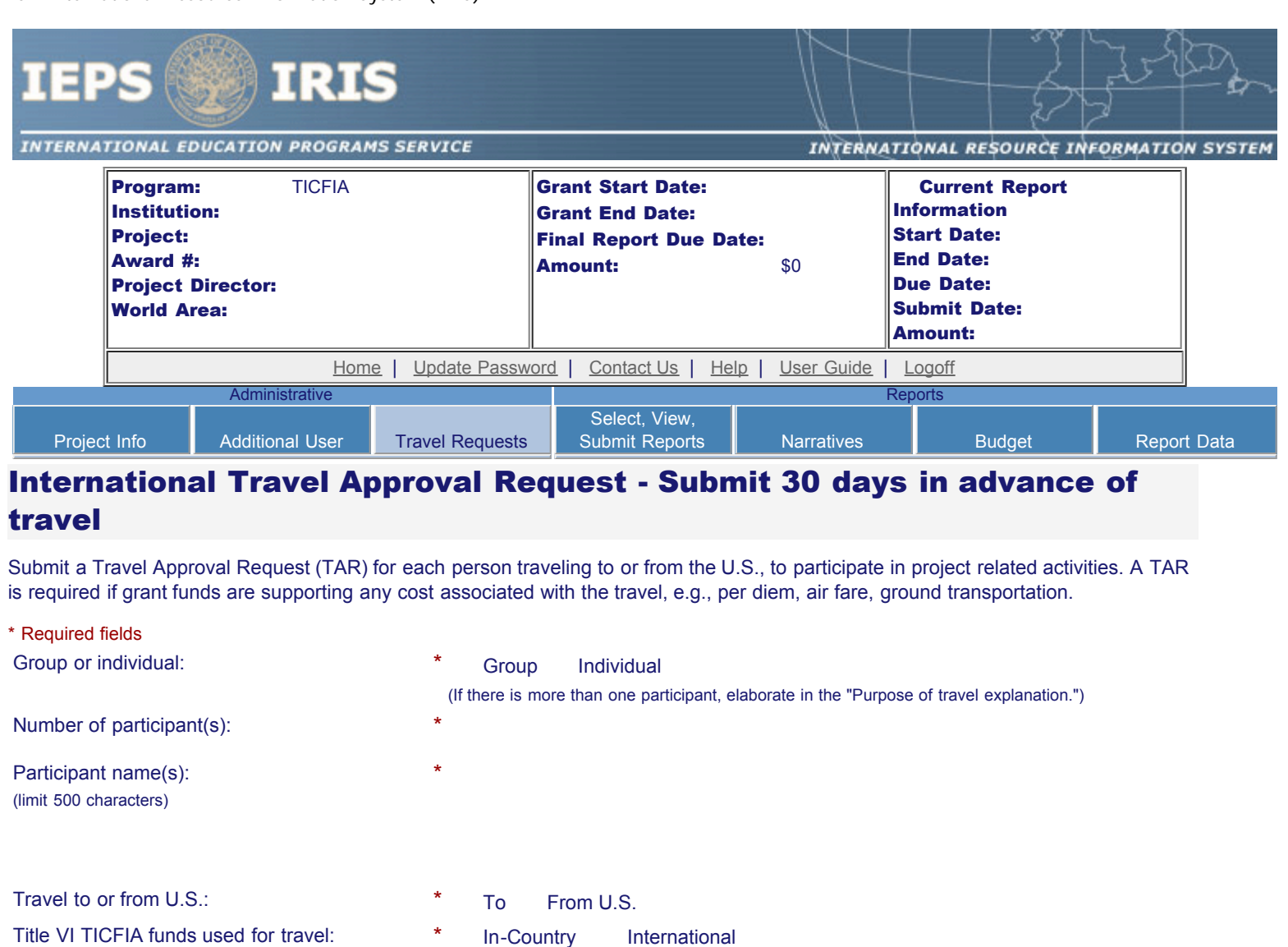

Title VI TICFIA funds used for travel:

Type of participant:

Select one Academic

Purpose of travel:

Travel Justification: \* (limit 2,000 characters)

Provide travel justification that is directly related to the approved project scope. Indicate whether this funding was in the approved budget.

Conferences/Lectures

Select one

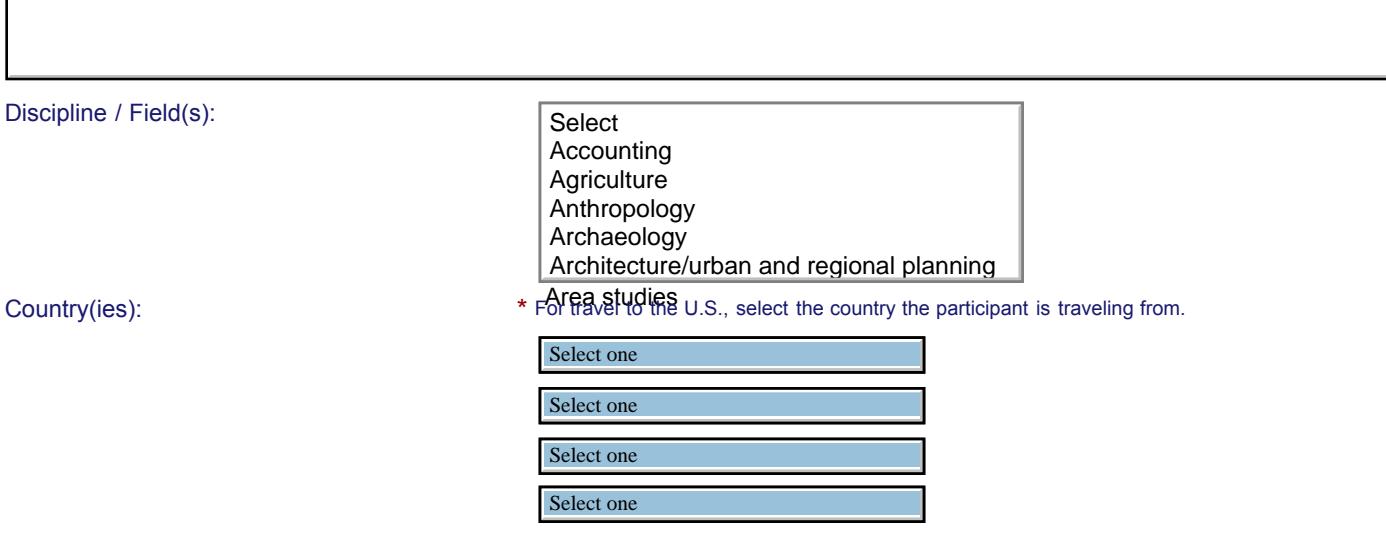

#### IEPS - International Resource Information System (IRIS)

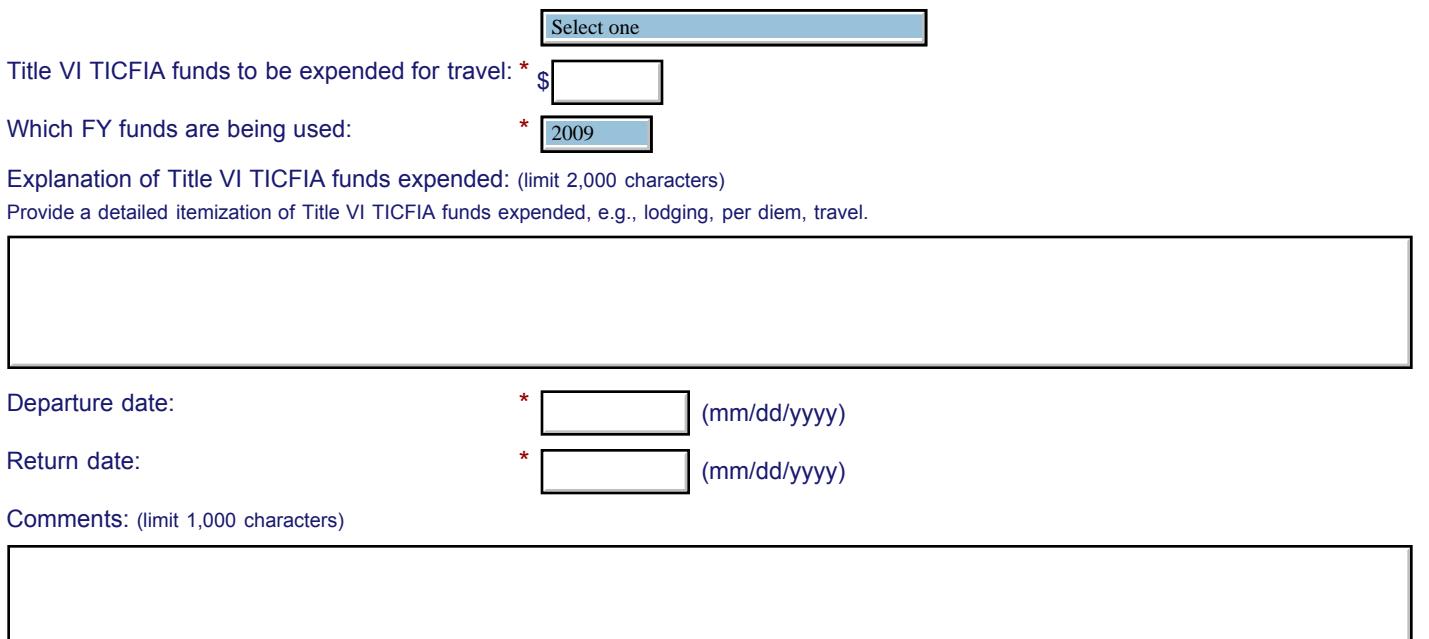

#### **Participant's Departure Itinerary** (Required for international travel)

Please include connecting flights.

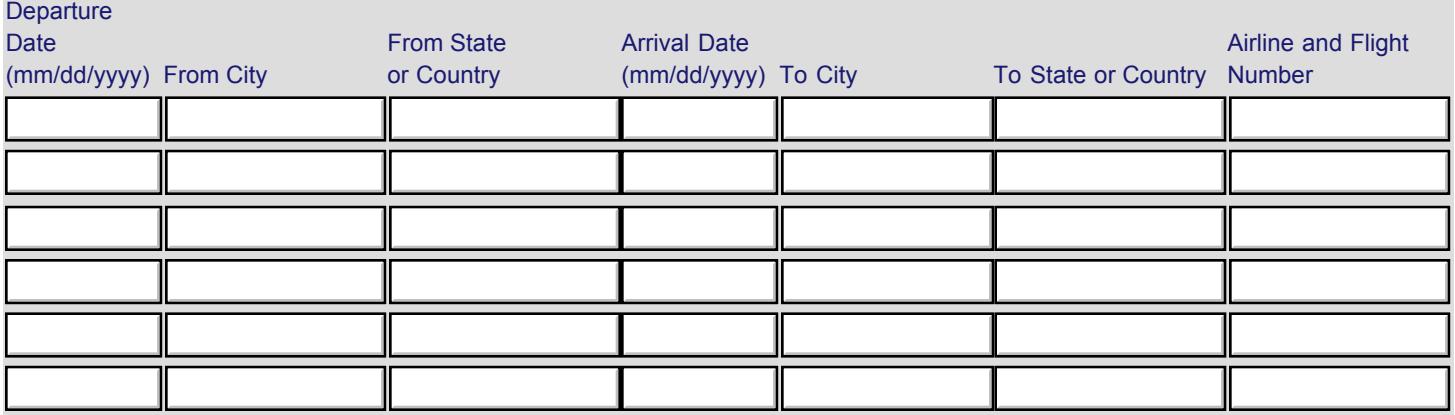

#### **Participant's Return Itinerary**

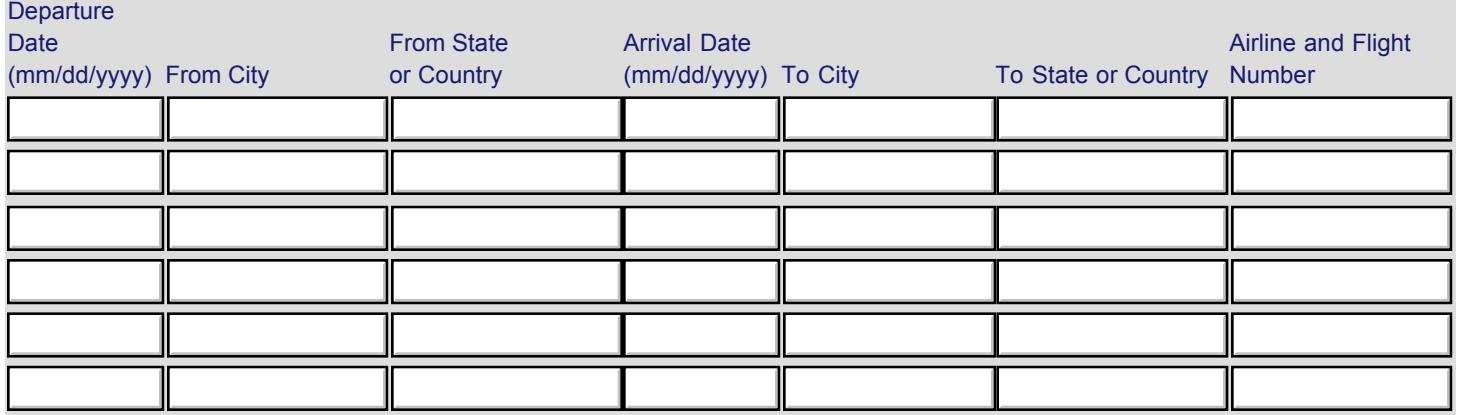

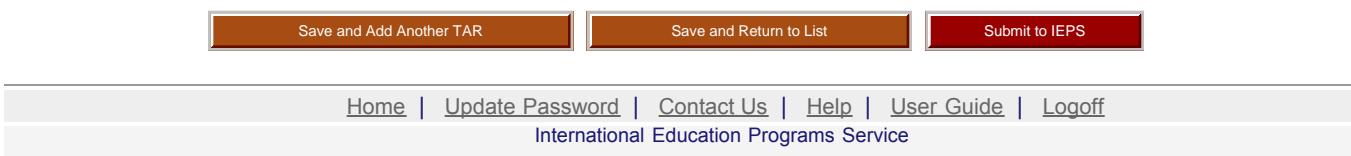

U.S. Department of Education Office of Postsecondary Education 1990 K Street, N.W., Washington, DC 20006-8521 Phone: (202) 502-7700

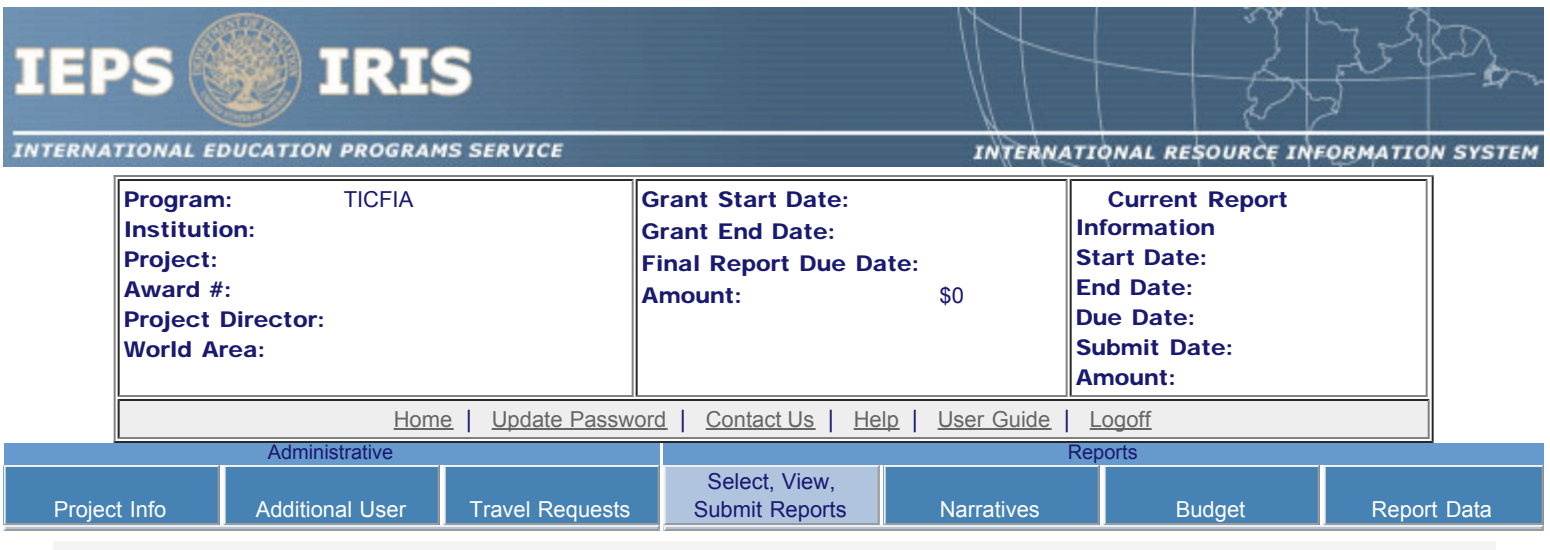

### Report Schedule

Information on the reports for this grant are displayed below.

- To begin entering your report, click the "Enter Report Information" button below or click a button on the menu bar. You may also click a link in the Report Status column to go directly to a screen.
- To view or submit a report, click the "View / Submit Report" button.
- After viewing the report, project directors may click the "Submit Report" button to submit it to IEPS.
- To begin entering your report data now, click the "Select Report" option for your fall report and click the "Enter Report Information" button.
- You may also [view reports from previous grants](http://iris.ed.gov/irisomb/ticfia/viewotherreports.cfm) for your program, institution, and world area.

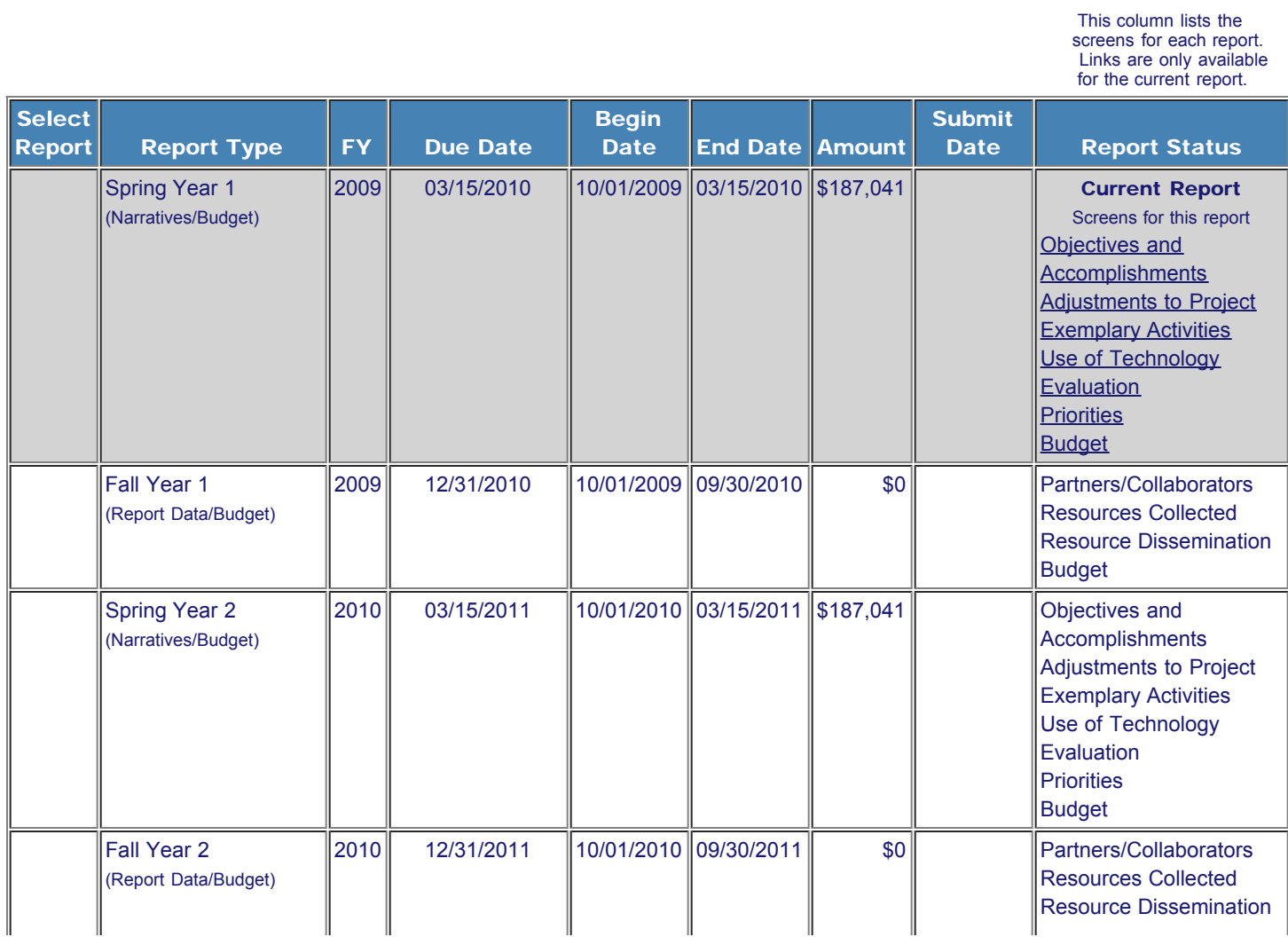

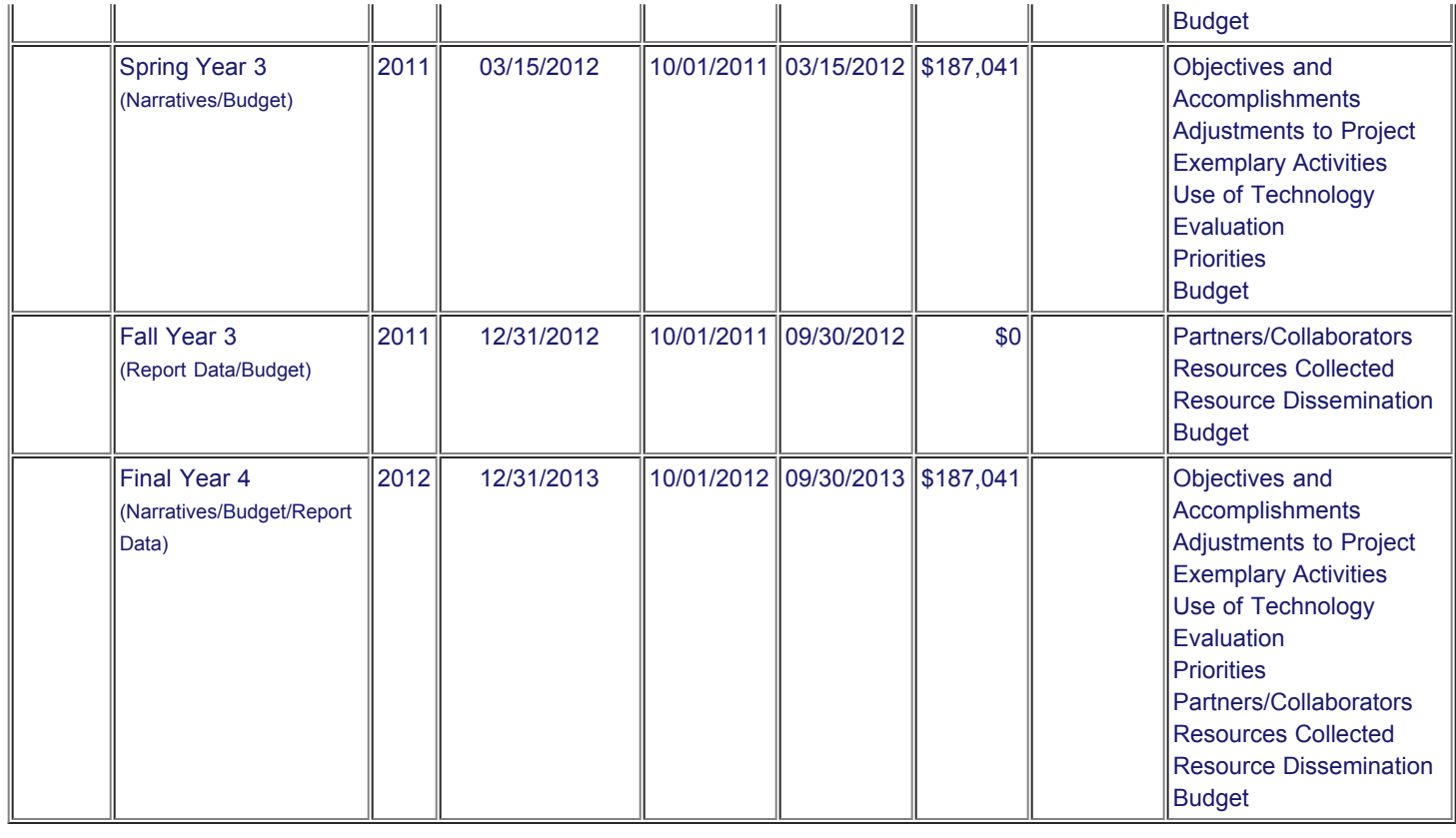

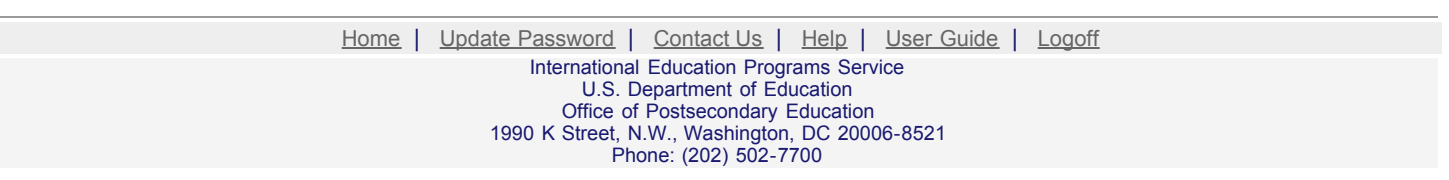

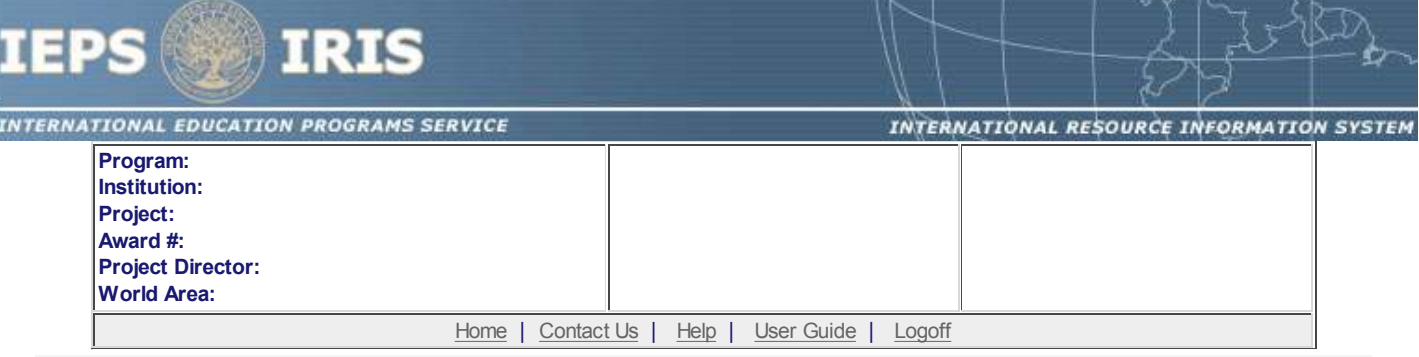

### **Time Extension**

Section 74.25 of the Education Department General Administrative Regulations (EDGAR) allows a grantee to notify IEPS about the necessity to extend the end of a grant for up to 12 months. The time extension allows you to complete an activity that you were unable to complete before the scheduled end date of your grant. If you need a time extension, you must notify your program officer in writing at least 10 days before the end date of the grant.

\*Please provide a justification for the one-time time extension.

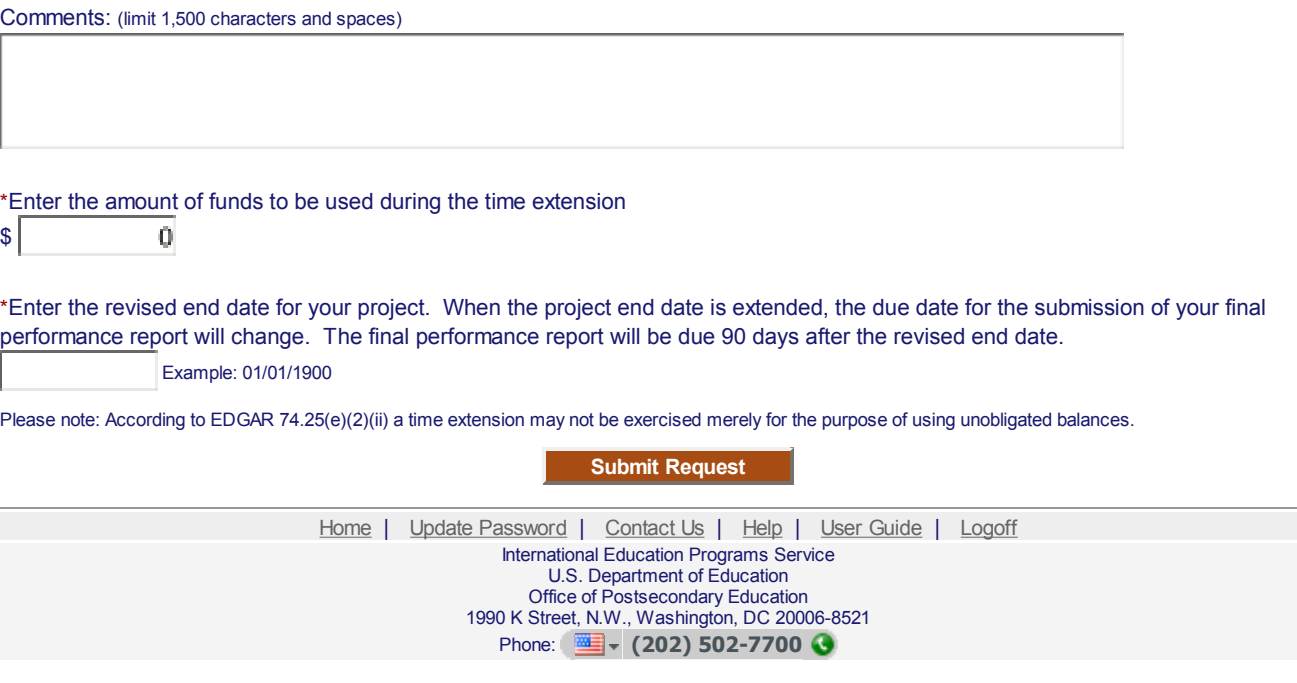

<span id="page-14-0"></span>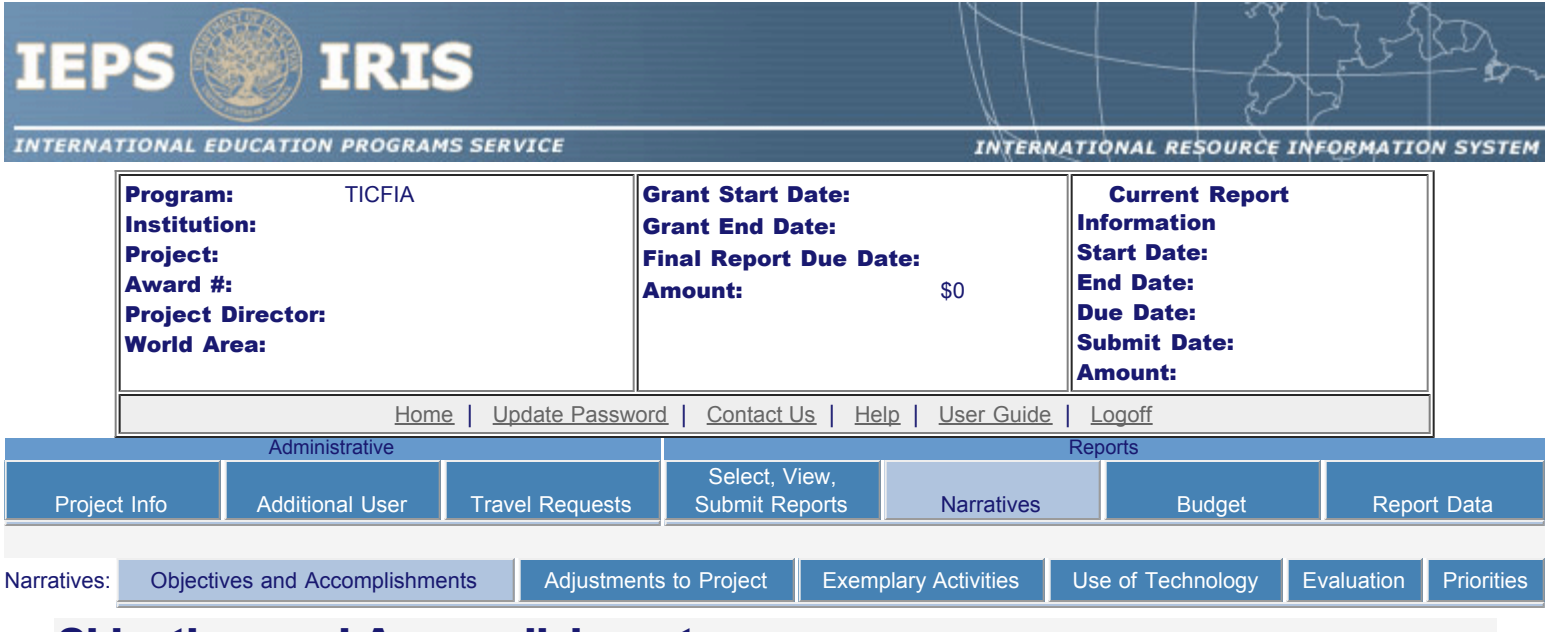

### Objectives and Accomplishments

Describe each of the objectives of the project and the progress made towards those objectives during the current reporting period. Required field

(limit 5,000 characters and spaces)

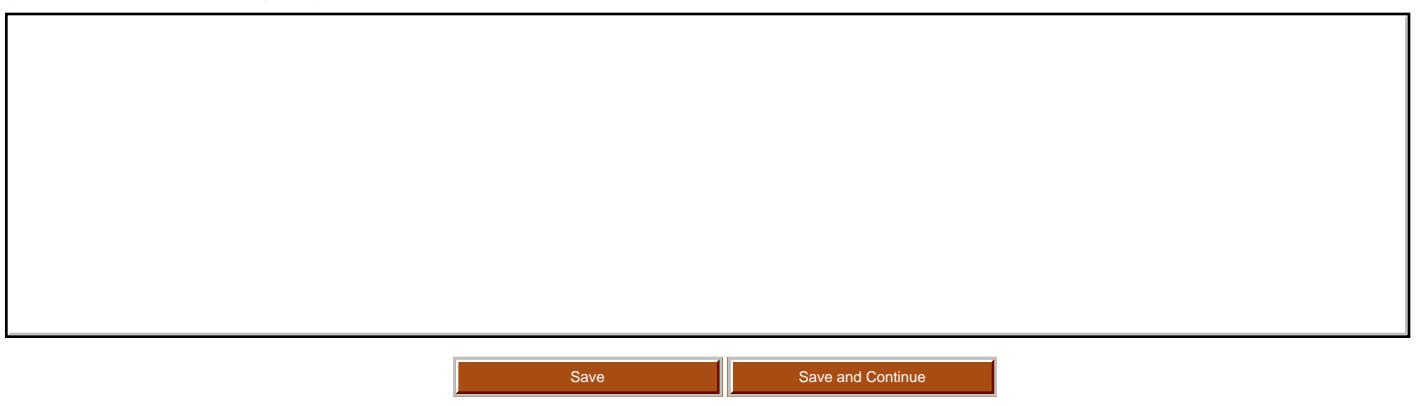

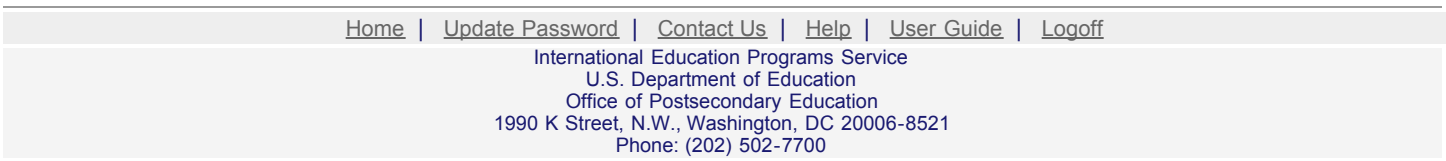

<span id="page-15-0"></span>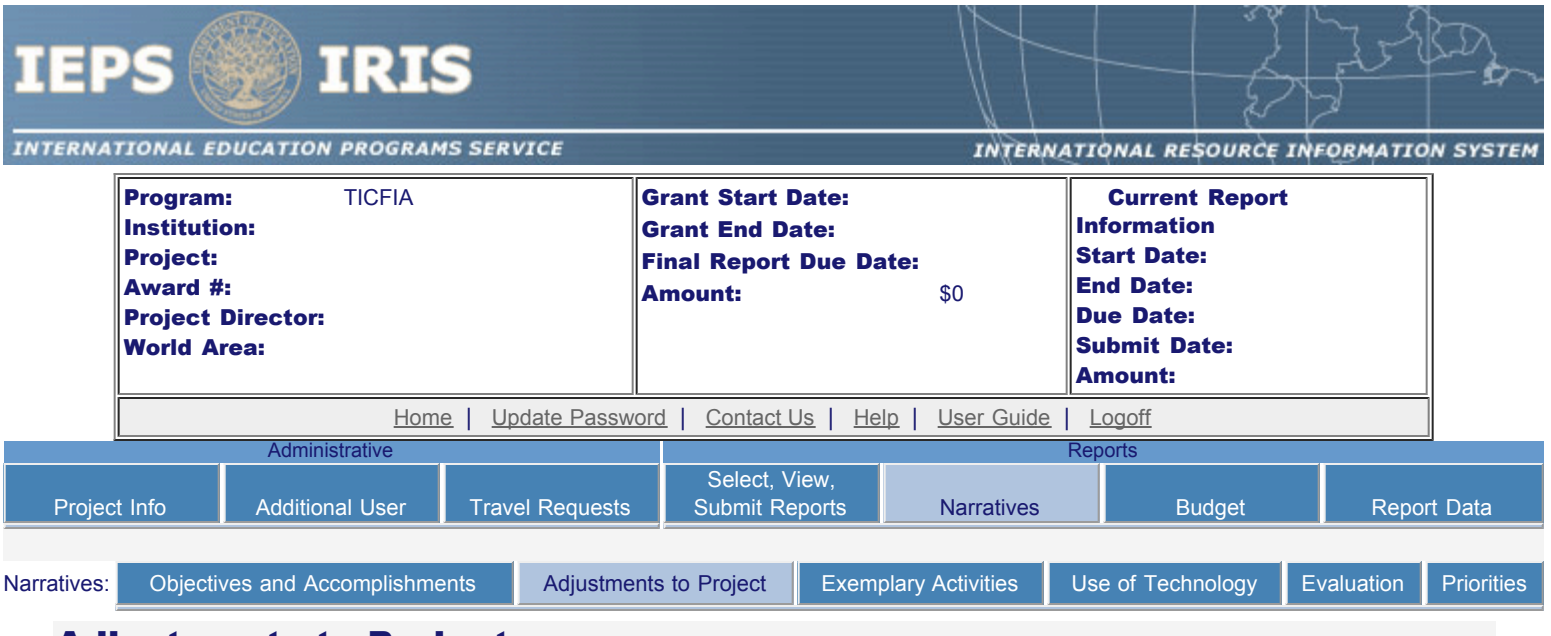

### Adjustments to Project

For any planned activity that was scheduled to take place during the current reporting period but did not, explain the circumstances. Indicate whether you still plan to conduct the activity and when; or, specify the amount of funds to be reprogrammed, the activities to be conducted, and when.

Required field (limit 5,000 characters and spaces)

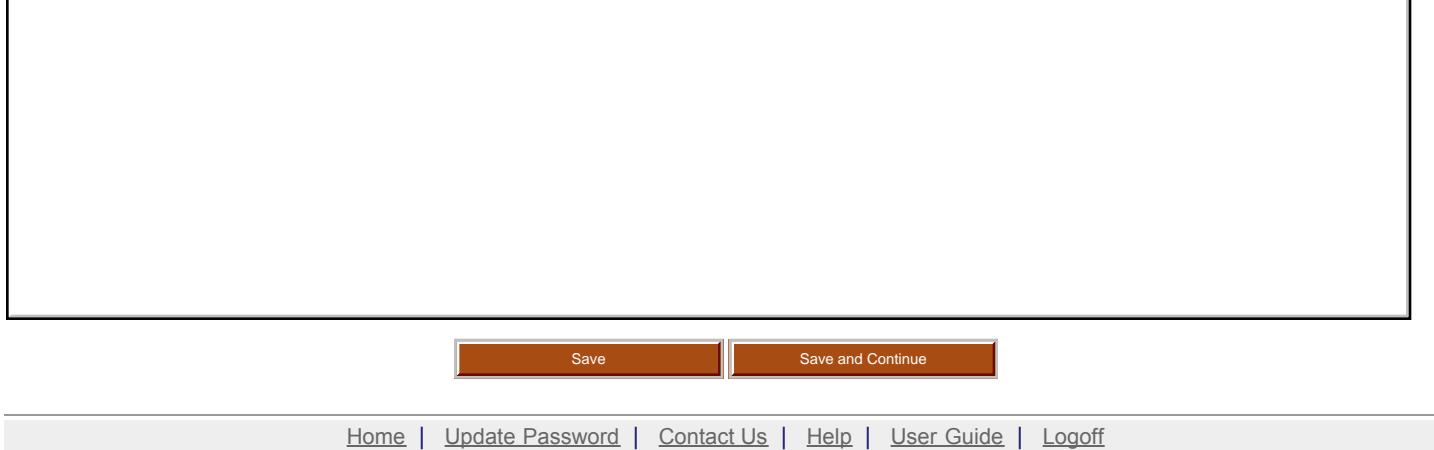

International Education Programs Service U.S. Department of Education Office of Postsecondary Education 1990 K Street, N.W., Washington, DC 20006-8521 Phone: (202) 502-7700

<span id="page-16-0"></span>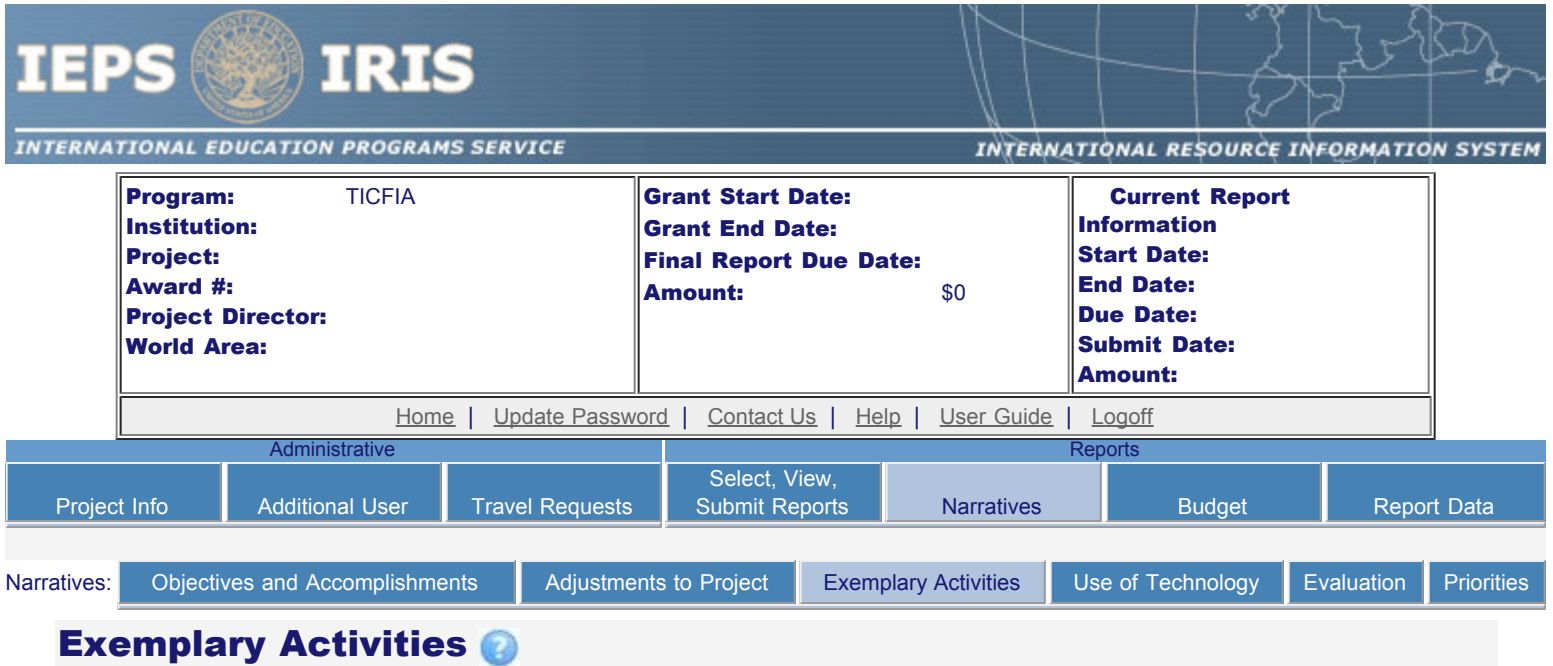

Describe project activities that showcase the grantee's success in meeting its project objectives in a particularly effective way during the current reporting period and that you would recommend for replication or dissemination because of their content and impact. (limit 5,000 characters and spaces)

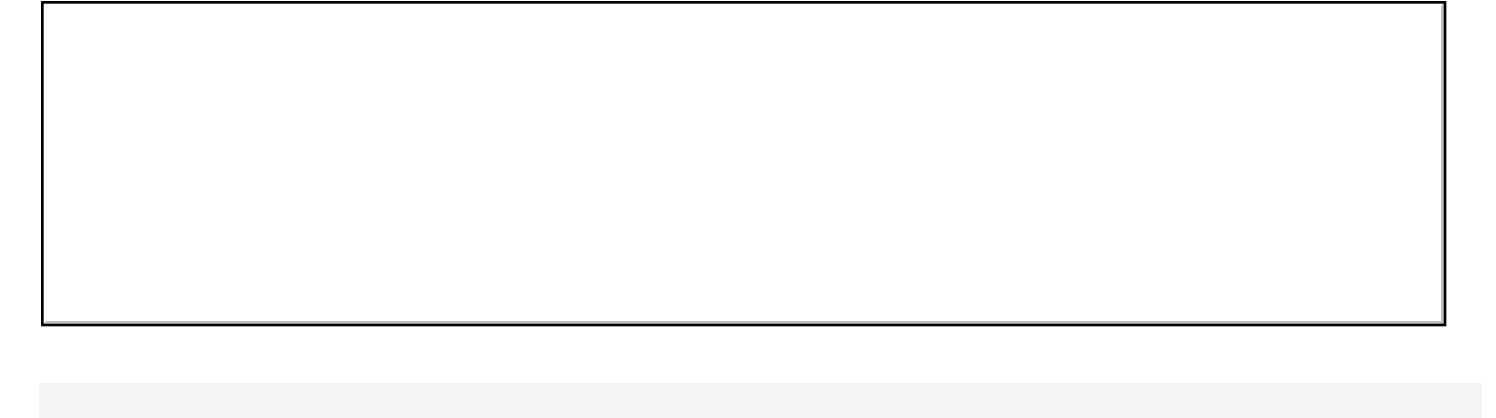

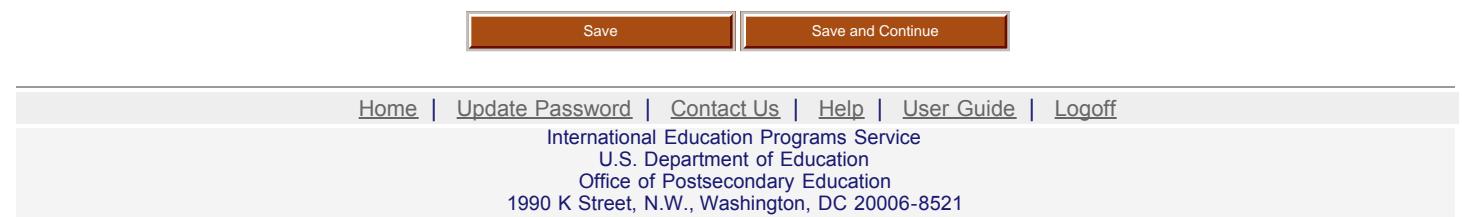

Phone: (202) 502-7700

<span id="page-17-0"></span>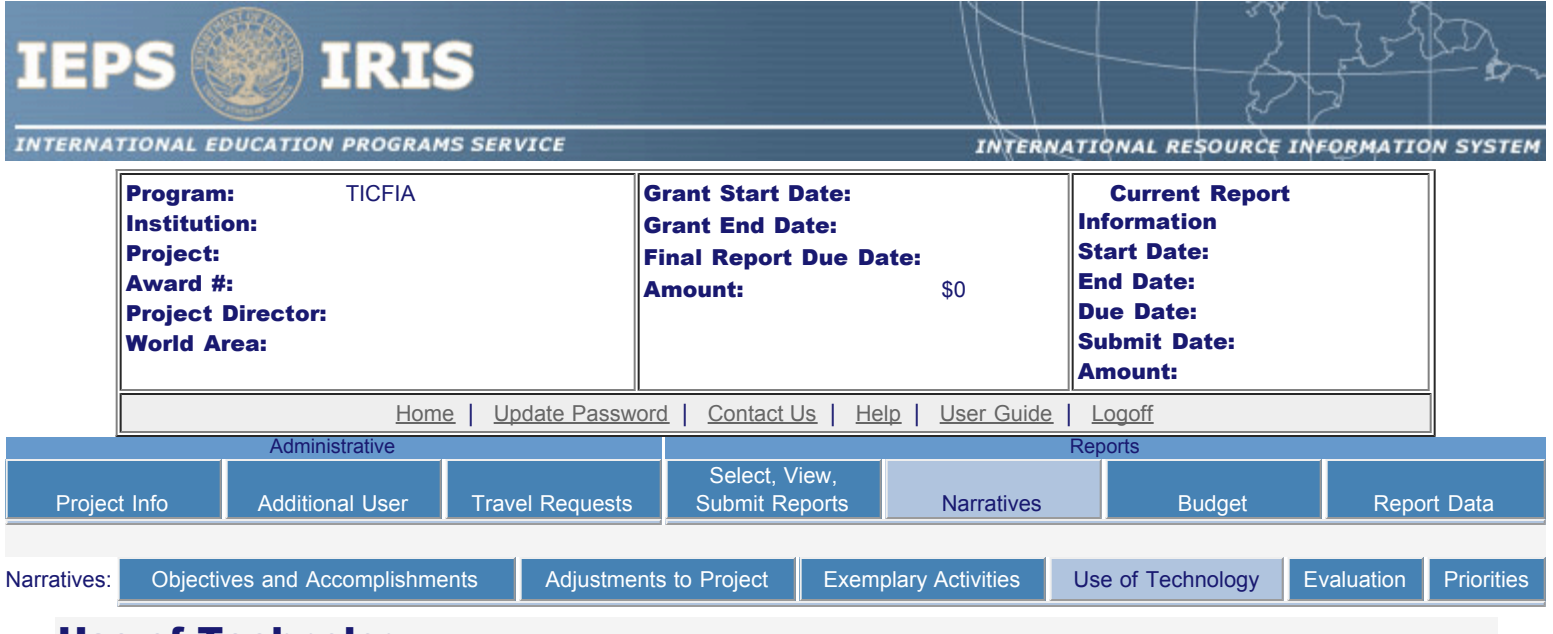

### Use of Technology

Discuss any technical problems encountered and the solutions adopted to overcome them. Describe how technologies are being applied to new areas and creating new knowledge.

Required field

(limit 12,000 characters and spaces)

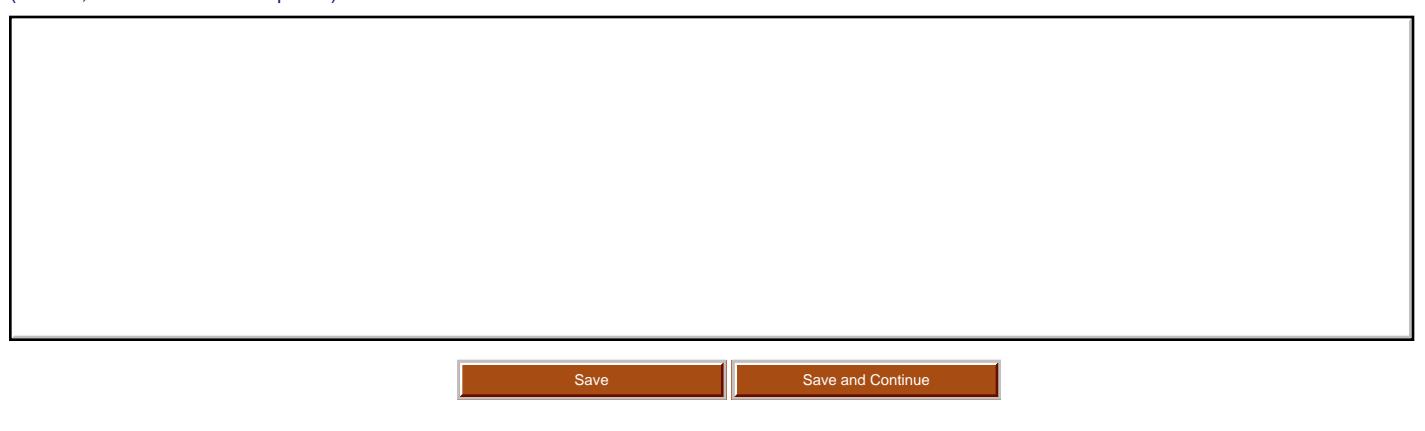

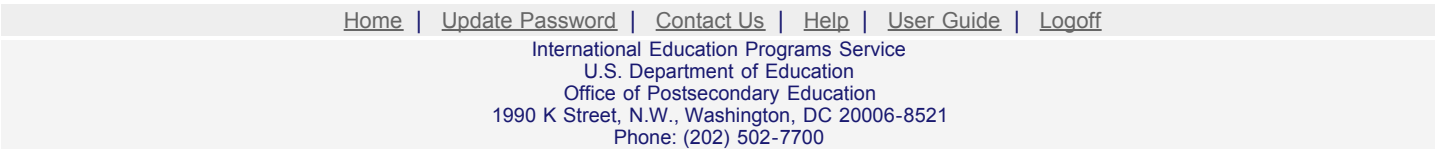

<span id="page-18-0"></span>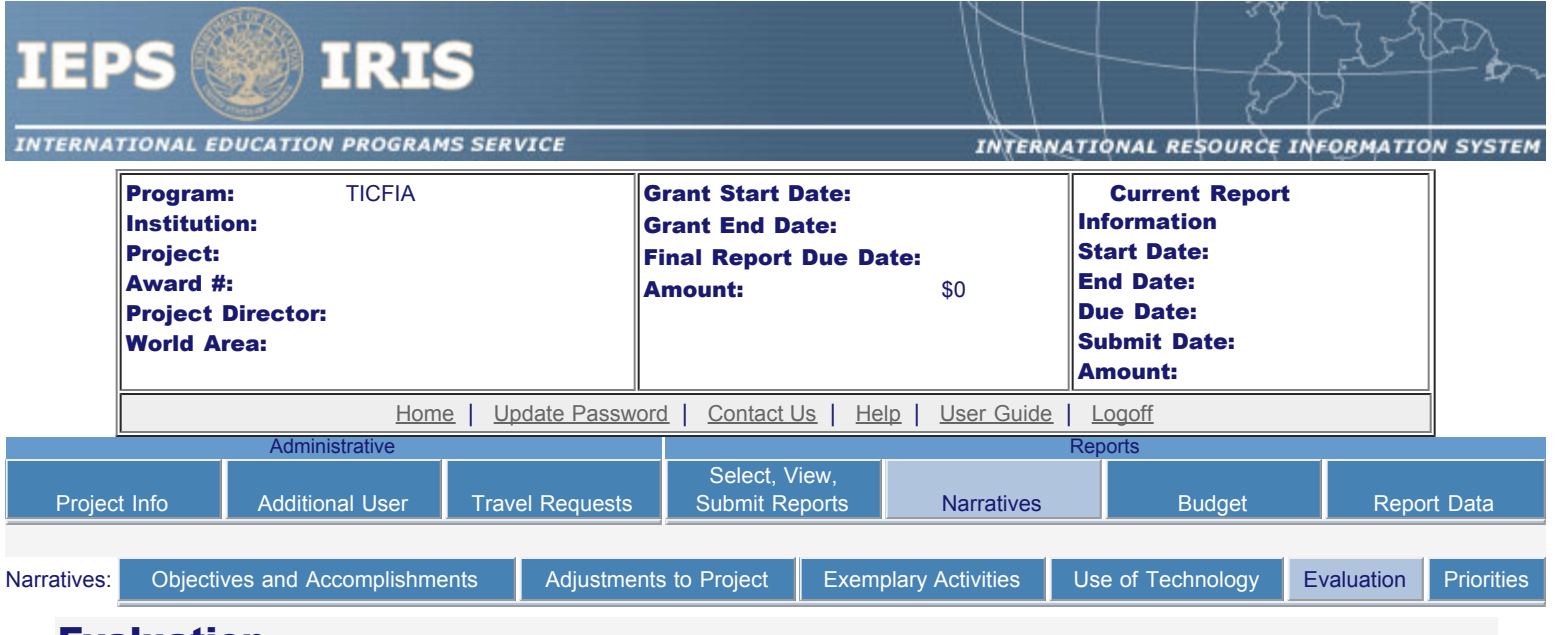

### Evaluation

Describe project-related evaluation activities that have taken place during the current reporting period.

٦

Required field

Г

(limit 5,000 characters and spaces)

Please upload any evaluation or assessment reports regarding your grant activities. (You may upload up to 2 documents.)

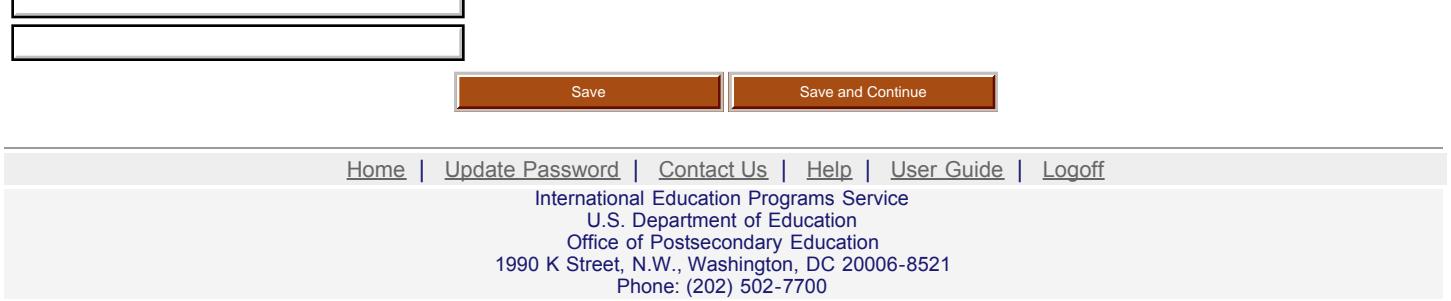

<span id="page-19-0"></span>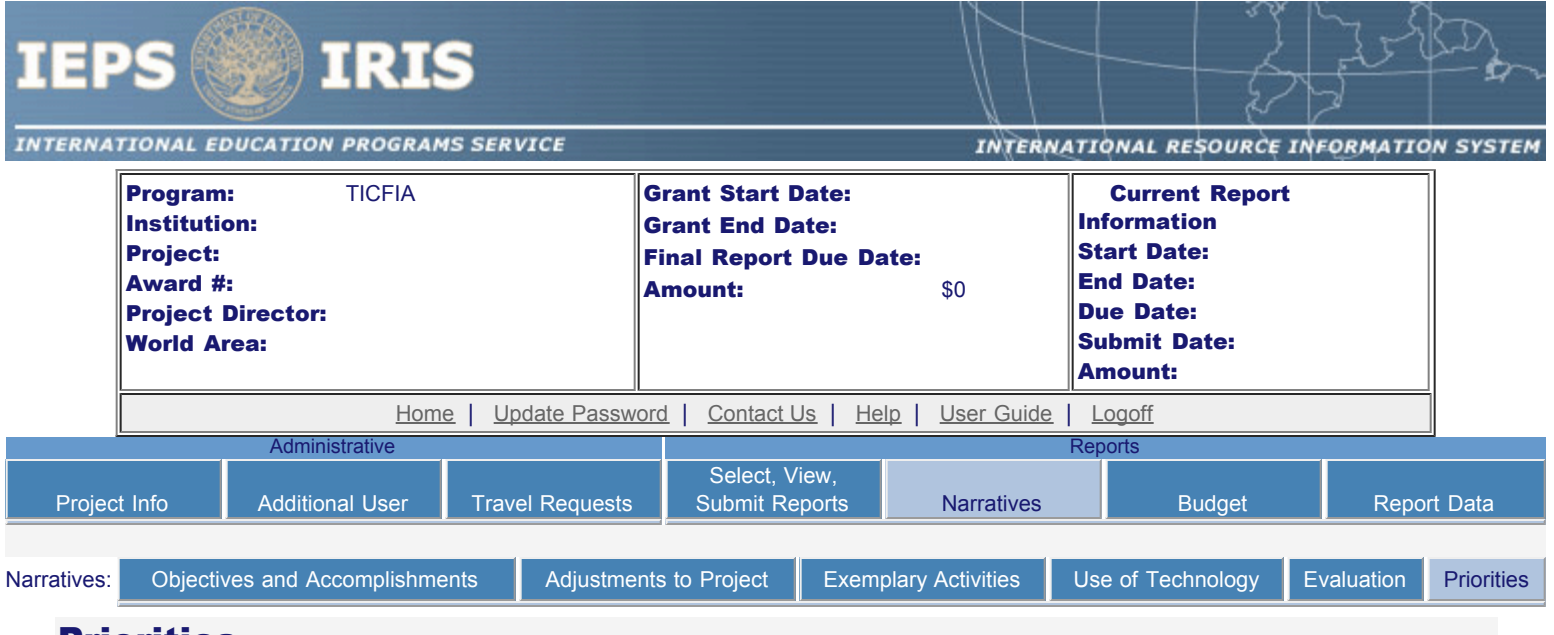

### Priorities

Describe any activities that took place during the current reporting period which address the announced priorities of the program. Indicate if grant funds were used to support the activities. To view a list of the announced priorities, click [here.](#page-20-0)

Required field

(limit 4,000 characters and spaces)

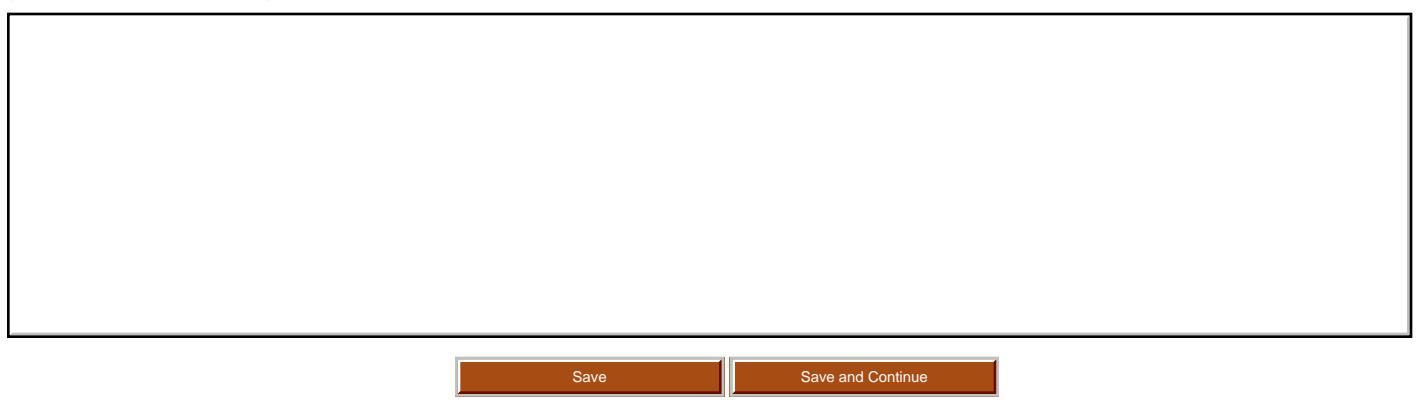

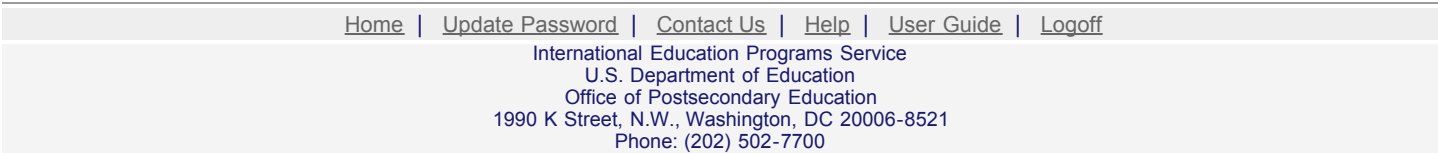

<span id="page-20-0"></span>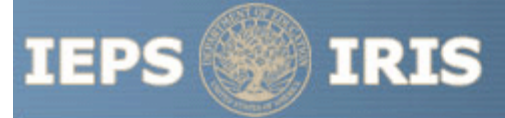

INTERNATIONAL EDUCATION PROGRAMS SERVICE

INTERNATIONAL RESOURCE INFORMATION SYSTEM

TICFIA Priorities for 2009 - 2012

Home | Update Password | [Contact Us](http://iris.ed.gov/irisomb/contact_us.cfm) | Help | User Guide | [Logoff](javascript:window.close();)

International Education Programs Service U.S. Department of Education Office of Postsecondary Education 1990 K Street, N.W., Washington, DC 20006-8521 Phone: (202) 502-7700

<span id="page-21-0"></span>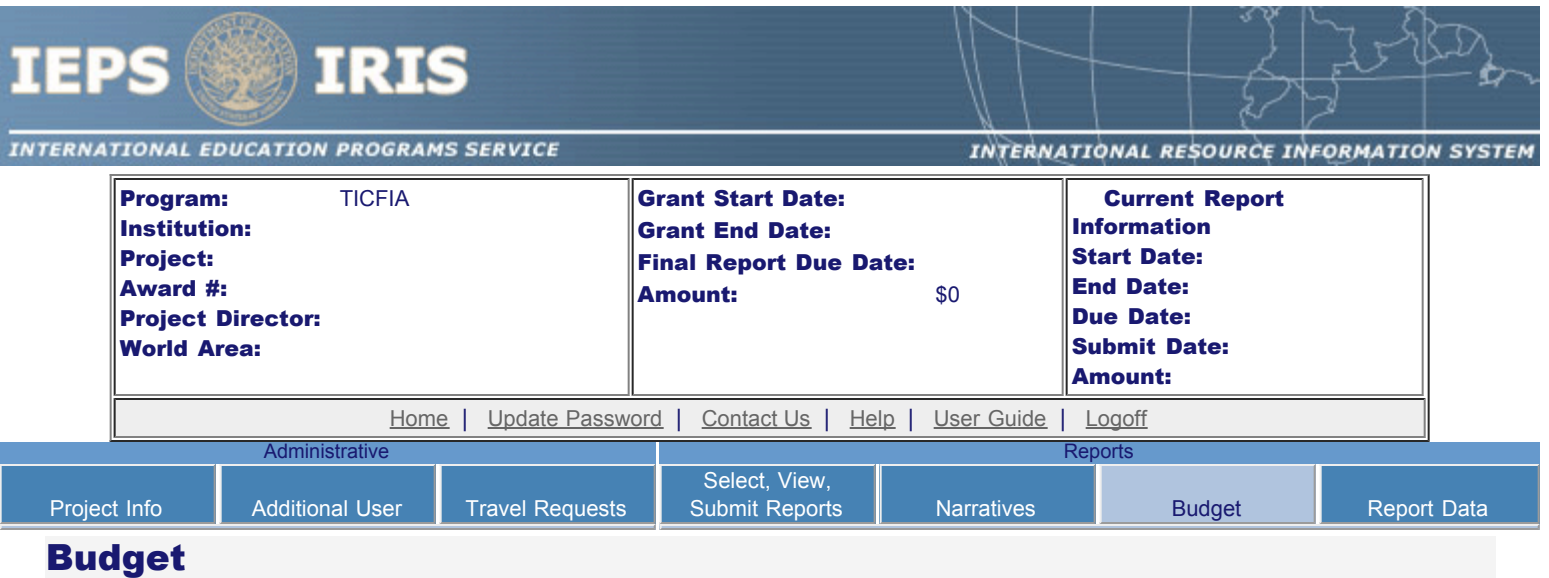

For each category, enter the amount of Title VI TICFIA funds and matching funds expended during the current reporting period. Report on expenditures from 10/01/2009 through 03/15/2010. Totals and percentages will be automatically calculated. "Matching funds" refers to the mandated cost sharing stipulated in the authorizing legislation. The matching funds should be no less than 33.33% of the total cost of the project.

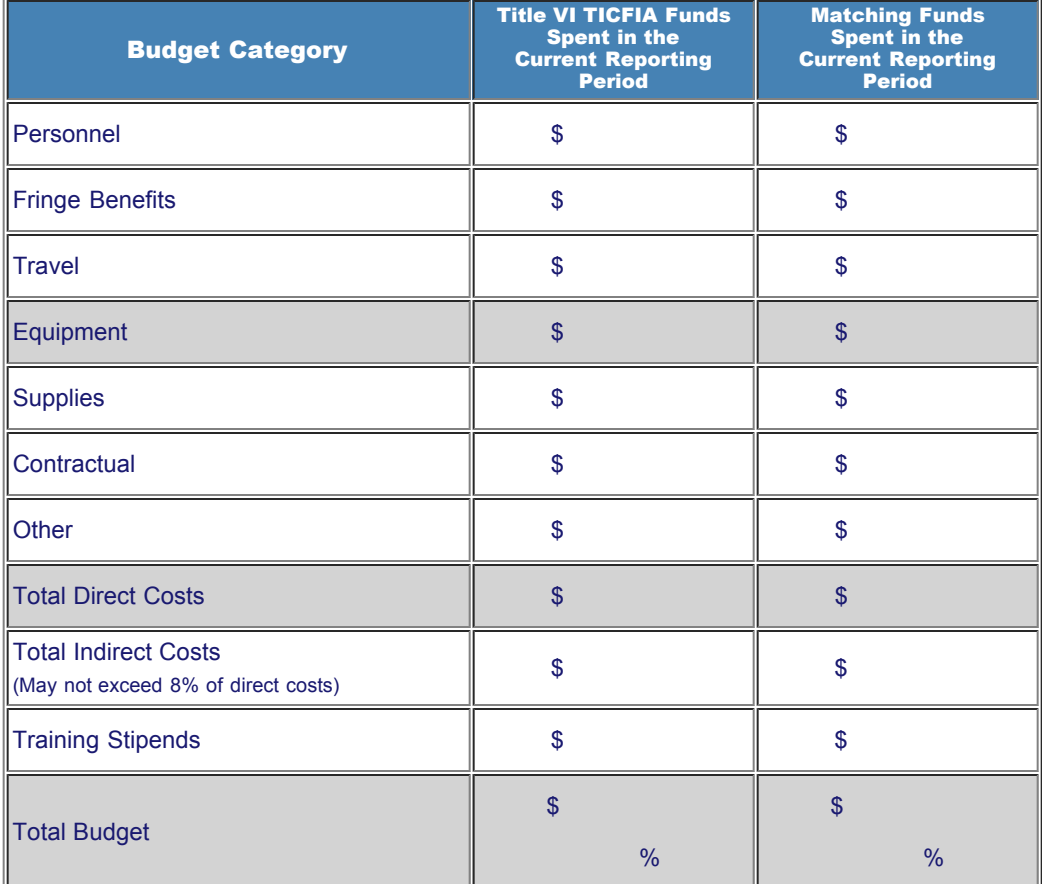

Comments: (limit 1,000 characters and spaces)

Budget attachment: \* Excel spreadsheet only. Attach a spreadsheet with the proposed budget for the next one year budget period. Your project file must

#### IEPS - International Resource Information System (IRIS)

#### be formatted for letter-size paper prior to upload.

(Note: The file must have a .xls extension and may not contain any of the following characters:  $-$  : / \ \* ? " < > |).

(Click the "Browse..." button to attach an electronic copy of the project budget. When prompted, locate and select the budget file. Only one spreadsheet may be attached to this report. Uploading a document replaces the document previously attached.)

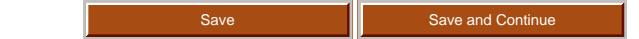

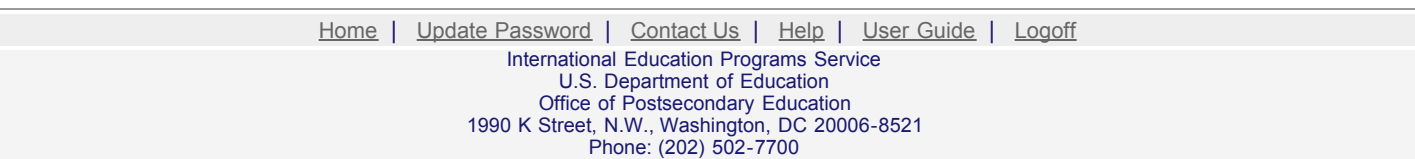

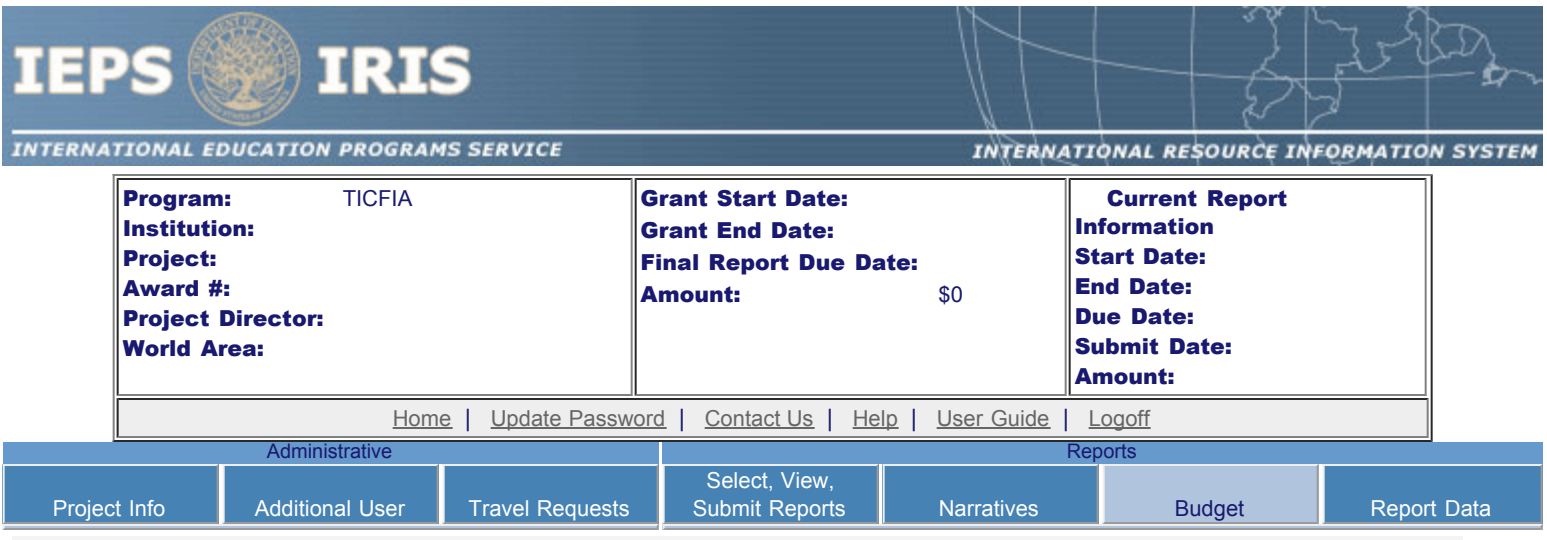

# Fall Budget

For each category, enter the amount of Title VI TICFIA funds expended during the current reporting period. Report on expenditures from 03/15/2010 through 09/30/2010. Totals will be automatically calculated. "Matching funds" refers to the mandated cost sharing stipulated in the authorizing legislation. The matching funds should be no less than 33.33% of the total cost of the project. Budget numbers submitted on your spring report may be updated here. This will not change what was submitted on your spring report.

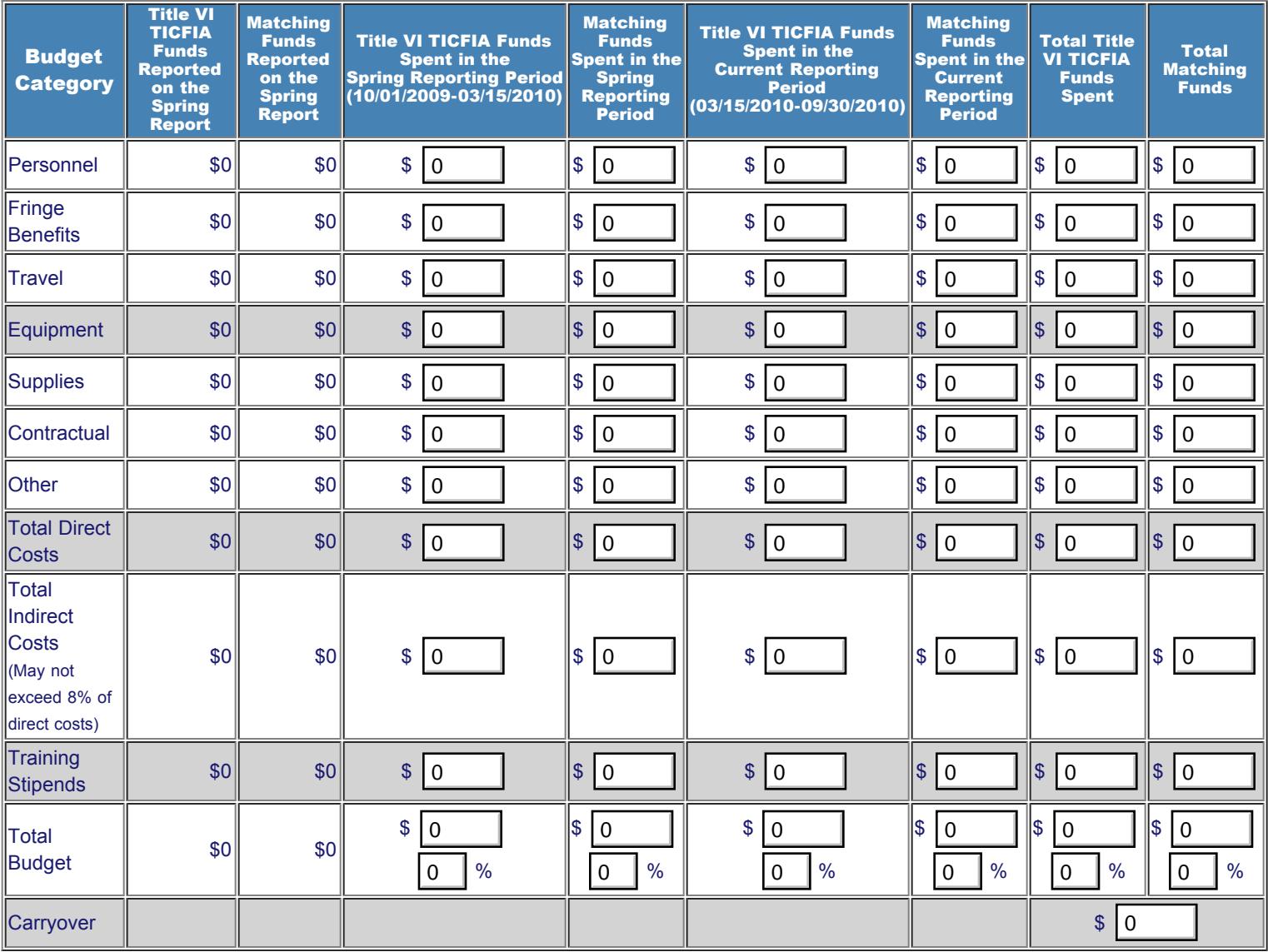

Comments: (limit 1,000 characters and spaces)

I

Budget attachment: \* Excel spreadsheet only. Attach a spreadsheet with the final budget expenditures for the just completed budget period. Your project file must be formatted for letter-size paper prior to upload.

(Note: The file must have a .xls extension and may not contain any of the following characters:  $-$  : / \ \* ? " < > |).

(Click the "Browse..." button to attach an electronic copy of the project budget. When prompted, locate and select the budget file. Only one spreadsheet may be attached to this report. Uploading a document replaces the document previously attached.)

Save Save and Continue

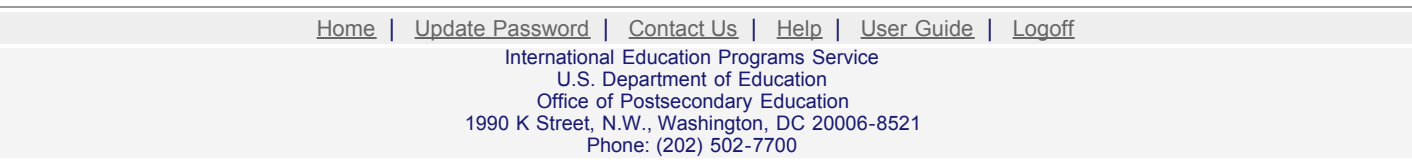

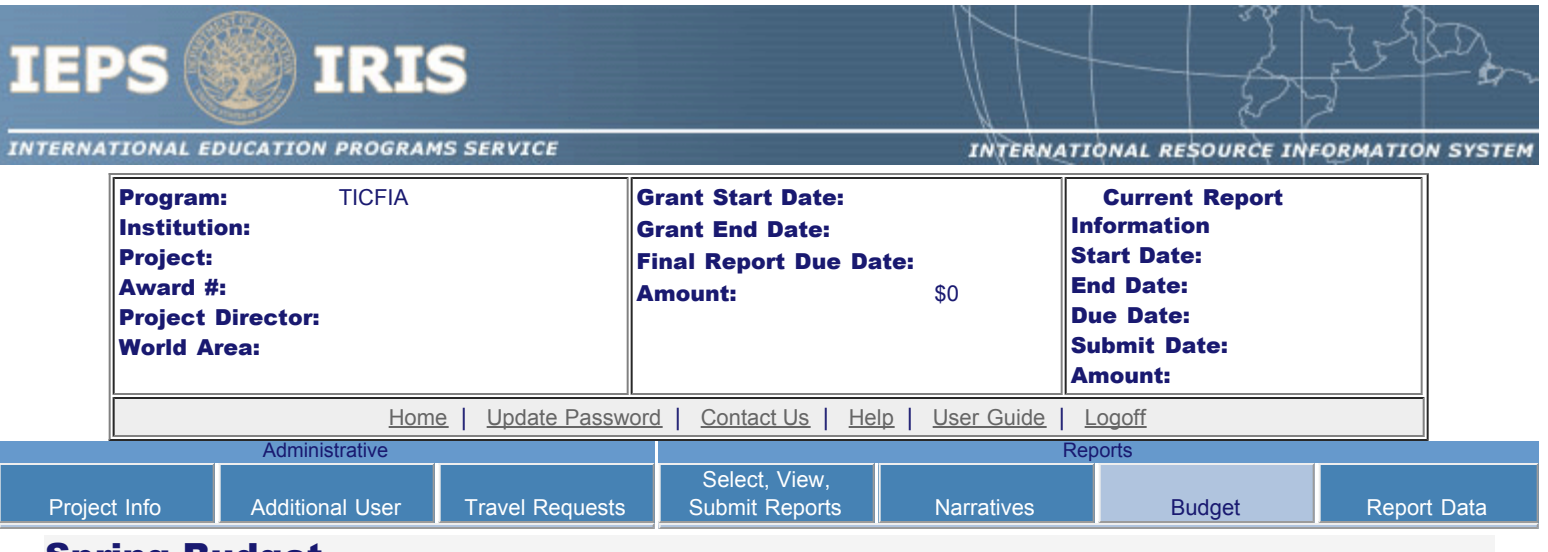

### Spring Budget

For each category, enter the amount of Title VI TICFIA funds and matching funds expended during the current reporting period. Report on expenditures from 10/01/2010 through 03/15/2011. Totals and percentages will be automatically calculated. "Matching funds" refers to the mandated cost sharing stipulated in the authorizing legislation. The matching funds should be no less than 33.33% of the total cost of the project.

 $\sqrt{0}$ 

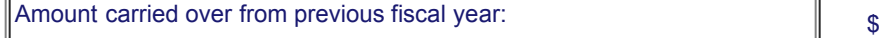

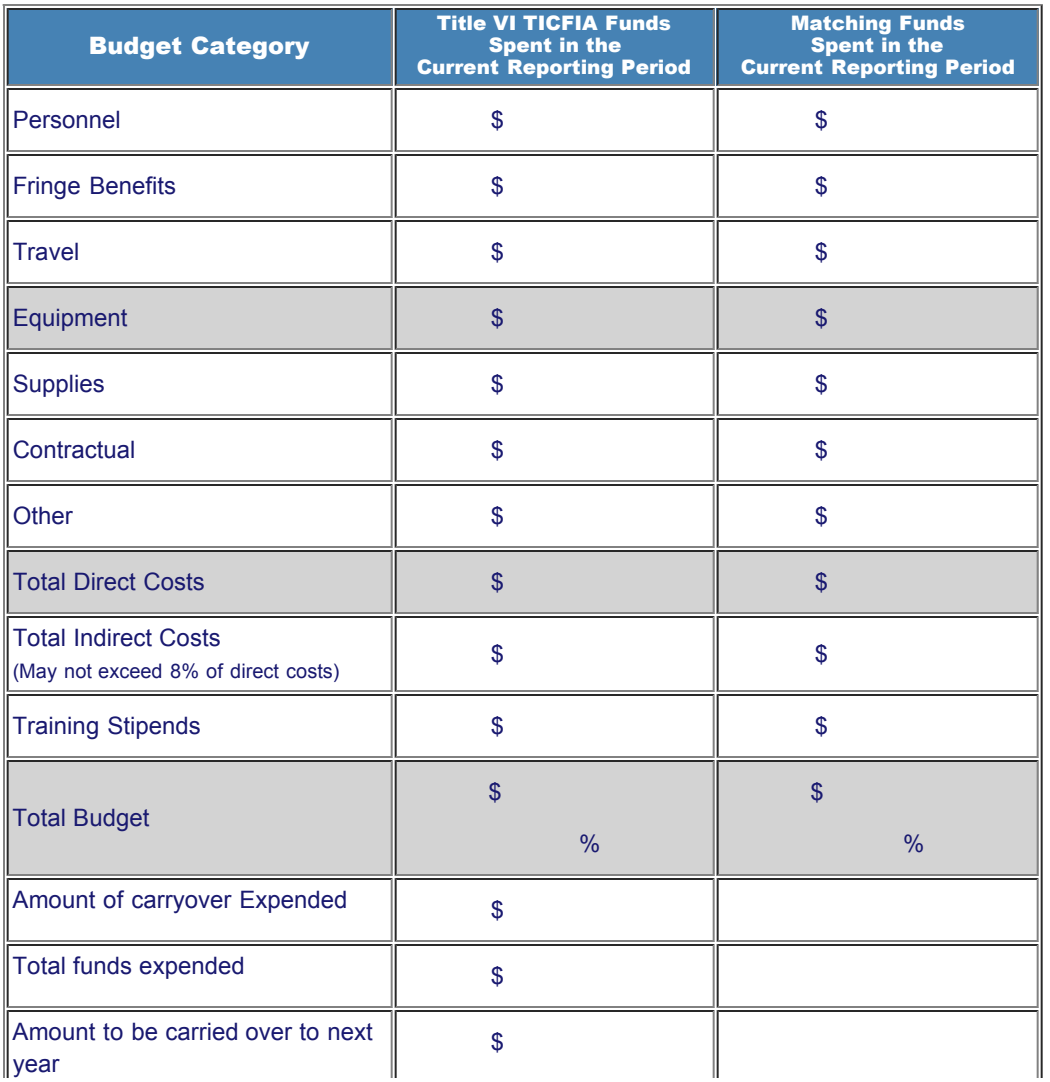

 $\overline{1}$ 

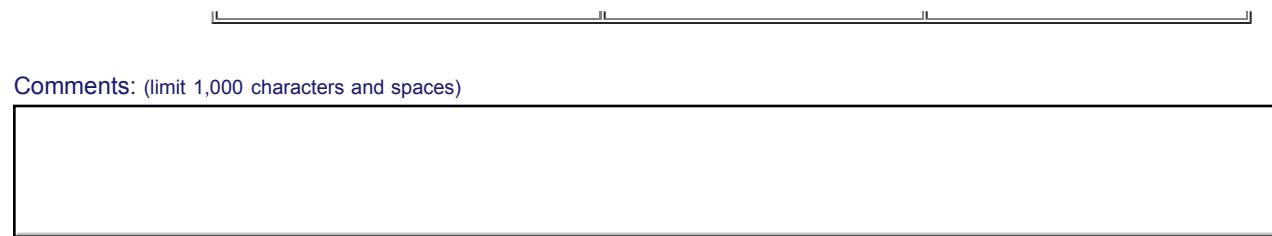

Budget attachment: \* Excel spreadsheet only. Attach a spreadsheet with the proposed budget for the next one year budget period. Your project file must be formatted for letter-size paper prior to upload.

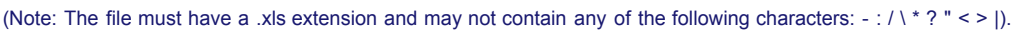

(Click the "Browse..." button to attach an electronic copy of the project budget. When prompted, locate and select the budget file. Only one spreadsheet may be attached to this report. Uploading a document replaces the document previously attached.)

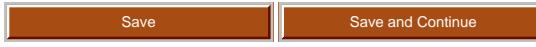

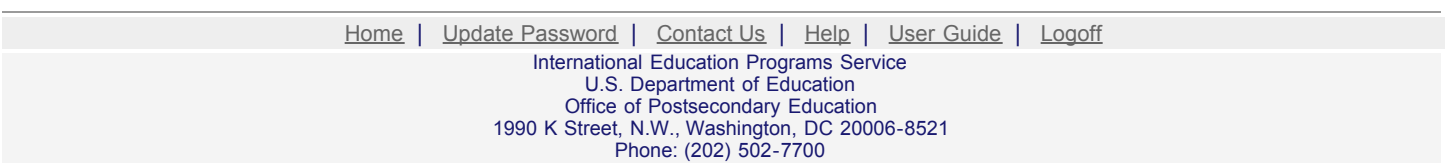

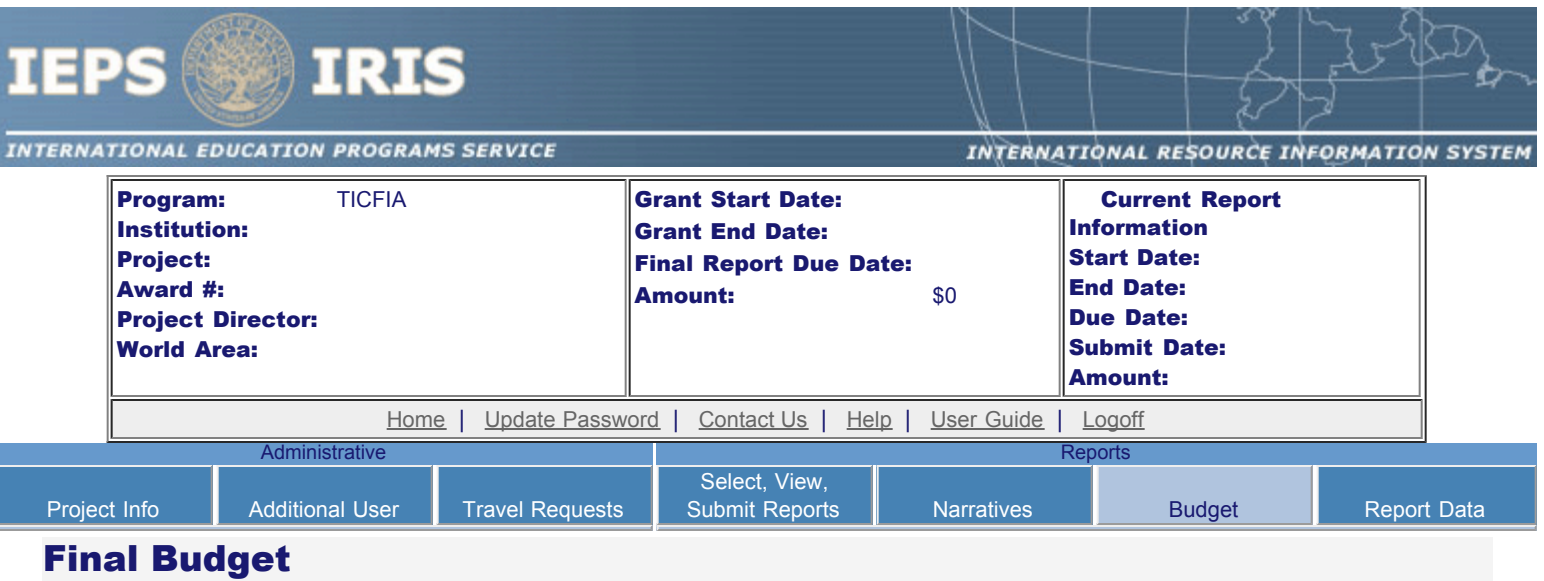

For each category, enter the amount of Title VI TICFIA funds and matching funds expended during the current reporting period. Report on expenditures from 10/01/2012 through 09/30/2013. Totals and percentages will be automatically calculated. "Matching funds" refers to the mandated cost sharing stipulated in the authorizing legislation. The matching funds should be no less than 33.33% of the total cost of the project. Click the link to download the [SF 269 - Financial Status Report Long Form.](http://www.whitehouse.gov/omb/grants/sf269.pdf) You must complete and submit this form via fax or hard copy to your program officer as part of your final performance report.

![](_page_27_Picture_300.jpeg)

Comments: (limit 1,000 characters and spaces)

Budget attachment: \* Excel spreadsheet only. Attach a spreadsheet with the final budget expenditures for the just completed budget period. Your project file must be formatted for letter-size paper prior to upload.

![](_page_28_Picture_75.jpeg)

(Click the "Browse..." button to attach an electronic copy of the project budget. When prompted, locate and select the budget file. Only one spreadsheet may be attached to this report. Uploading a document replaces the document previously attached.)

![](_page_28_Picture_76.jpeg)

![](_page_28_Picture_77.jpeg)

<span id="page-29-0"></span>![](_page_29_Picture_240.jpeg)

Enter information about U.S. and foreign partners and collaborators. The total will be automatically calculated.

\* Required fields

#### **U.S. Partners and Collaborators**

Number of U.S. partners and collaborators:  $\binom{1}{0}$ 

Names of associations and organizations: (limit 500 characters and spaces)

Names of government and non-government entities: (limit 500 characters and spaces)

Names of institutions of higher education:

![](_page_29_Picture_241.jpeg)

Names of libraries: (limit 500 characters and spaces)

Names of publishers: (limit 500 characters and spaces)

Names of other project partners and collaborators: (limit 500 characters and spaces)

#### **Foreign Partners and Collaborators**

![](_page_30_Picture_52.jpeg)

Names of associations and organizations: (limit 500 characters and spaces)

Names of government and non-government entities: (limit 500 characters and spaces)

0

Names of institutions of higher education: (limit 500 characters and spaces)

Names of libraries: (limit 500 characters and spaces)

Names of publishers: (limit 500 characters and spaces)

Names of other project partners and collaborators: (limit 500 characters and spaces)

http://iris.ed.gov/irisomb/ticfia/ticfiaPartner.cfm[8/20/2009 6:26:40 PM]

Country(ies) of partners and collaborators: (for partners and collaborators selected above)

![](_page_31_Picture_126.jpeg)

![](_page_31_Picture_127.jpeg)

<span id="page-32-0"></span>![](_page_32_Picture_375.jpeg)

### Foreign Resources Collected and / or Transferred to Electronic Form

For each category of foreign information resource, enter the total number accessed and transferred to electronic or otherwise shareable format during the current reporting period.

![](_page_32_Picture_376.jpeg)

#### **Disciplines**

Disciplines of resources accessed and transferred to electronic or otherwise shareable format:

![](_page_32_Picture_377.jpeg)

### Area studies

#### **World Areas**

World areas of resources accessed and transferred to electronic or otherwise shareable format:

Select all that aplly Africa Asia

![](_page_33_Picture_210.jpeg)

#### **Countries**

Country(ies) of resources accessed and transferred to electronic or otherwise shareable format:

Select all that apply Select all that apply United States of America United States of America Afghanistan Afghanistan Albania Albania Algeria Algeria American Samoa American Samoa Andorra Andorra Angola

#### **Languages**

Languages of resources accessed and transferred to electronic or otherwise shareable format:

![](_page_33_Picture_211.jpeg)

Home | Update Password | [Contact Us](http://iris.ed.gov/irisomb/ticfia/contact_us.cfm) | Help | User Guide | [Logoff](javascript:window.close();) International Education Programs Service U.S. Department of Education Office of Postsecondary Education 1990 K Street, N.W., Washington, DC 20006-8521 Phone: (202) 502-7700

<span id="page-34-0"></span>![](_page_34_Picture_366.jpeg)

Save Save and Continue

▔

Home | Update Password | [Contact Us](http://iris.ed.gov/irisomb/ticfia/contact_us.cfm) | Help | User Guide | [Logoff](javascript:window.close();) International Education Programs Service U.S. Department of Education Office of Postsecondary Education 1990 K Street, N.W., Washington, DC 20006-8521 Phone: (202) 502-7700

![](_page_36_Picture_219.jpeg)

**Printer Friendly Version** 

**Project Identification** 

- Project Director: Title: Address: Phone: Fax: Email: Web site: Home institution: Project title: TICFIA World area: IEPS contact:
- Languages:

Countries:

Disciplines:

Subject areas:

Before this report can be submitted, you must return to the **Project Information** screen and enter: abstract, languages, countries, disciplines, and subjects areas .

#### There is no information entered on the following screen(s) for this report. Click the link to return to the screen.

[Adjustments to Project](#page-15-0) [Exemplary Activities](#page-16-0) [Use of Technology](#page-17-0) **[Evaluation](#page-18-0)** [Partners/Collaborators](#page-29-0) [Resources Collected](#page-32-0) [Resource Dissemination](#page-34-0) **[Budget](#page-21-0)** 

Home | Update Password | [Contact Us](http://iris.ed.gov/irisomb/ticfia/contact_us.cfm) | Help | User Guide | [Logoff](javascript:window.close();) International Education Programs Service U.S. Department of Education Office of Postsecondary Education 1990 K Street, N.W., Washington, DC 20006-8521 Phone: (202) 502-7700